## **Preface**

#### **Thank you for purchasing YD8200 series servo drive**!!

**Data no**:**16025807 Release time**:**2018-05 Version**:**108**

YD8200 series general-purpose servo drive is a high performance medium and small power AC servo unit developed by Fengdian electric company,this series adopts advanced DSP chip for motor control,IPM power module, which has the characteristics of high integration, small volume, perfect protection and high reliability.With abundant digital and analog interface, it can support a variety of host control devices, support MODBUS communication protocol, and facilitate networking.The optimized PID control algorithm realizes the full digital control of torque, position and speed with high precision and fast response.YD8200 series uses 17 bit, 23 bit encoders and  $1024 \sim 10000$  line incremental encoders to meet different cost and performance requirements which can be widely used in the numerically controlled machine tools, printing and packaging machinery, textile machinery, robot automatic production line and other automation fields.

This manual is an attachment sent randomly, Please keep it properly.

**Since Fendian electric is committed to the development and improvement of products and products documents, this manual will be updated without notice.**

**Latest updates and additional information are available at www.fd-elec.com**

# Safety Information

**Safety Definitions:**In this manual, safety Information fall into the following two categories

Danger: The label indicates that a failure to follow instructions can result in serious injury or even death.

Caution: The label indicates that a failure to follow instructions can result in moderate or slight injury and device damage.

Please read this chapter carefully before system installation, debugging and maintenance and always follow the safety precautions below during operation. Fengdian will not undertake any damage or loss caused by a failure to follow the instructions.

## **S a f e t y P r e c a u t i o n s**

Before Power-on:

Caution

1 .Verify that input voltage is identical to the rated voltage of servo drive, input terminals R,S and T and output terminals U, V or W are correctly connected, there are no shortcircuit phenomena for the wiring of servo drive and its peripheral circuits, and all wires are

in good connection. Otherwise, this may result in servo drive damage.

2.Never perform voltage withstanding test on servo drive, because it has been done at thefactory. Otherwise, this may result in accident.

## Caution

1.The front cover of inverter must be closed before inverter is powered on. Otherwise, itmay result in an electric shock.

2. The wiring of all peripherals must be conducted in accordance with the guidance of thismanual. Otherwise, it may result in an electric hazard.

After Power-on:

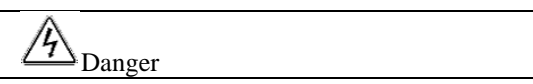

1. Do not touch servo drive or its peripheral circuits with wet hands to avoid the electricshock.

2. If the indicator is off or the keypad does not display any information after poweron,please cut off the power supply immediately. Never touch any terminal of R,S or T ofservo drive or the connecting terminals with hands or a screw driver, or else an electricshock accident may occur. Contact our customer service personnel immediately aftercutting off the power.

3. After being powered on, servo drive will automatically check the safety of the externalstrong circuit automatically. Therefore, do not touch wiring terminal U, V or W of servodrive or the wiring terminal of the motor with bare hands, otherwise it will result in electricshock.

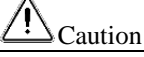

1.If you need to check parameter settings, be careful of personal safety when the motor isrunning so as to avoid accidents.

2.Do not change default parameter setting without approval to avoid damage.

During Operation:

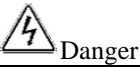

1. Never touch cooling fan, heat sink or discharge resistor with bare hands for checkingtemperature, which may result in burning!

2. Only qualified technicians are allowed to detect signal during operation so as to preventpersonal injury or device damage.

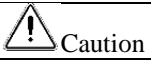

1.Prevent any foreign items from being dropped into the device during operation, so as toavoid damage to the device.

2. Do not control the start/stop of servo drive by ON/OFF of the contactor so as to avoiddamage to the device.

3.Do not contact the rotating shaft of the motor on running so as to prevent personalinjury.

Maintenance:

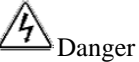

1 .Maintain and inspect the device only after servo drive is powered off to avoid electricshock. 2. Maintain and inspect servo drive only after its main circuit is powered off and

CHARGEindicator is off. Otherwise, the residual electric charge of capacitor may result in personalinjury.

3. Maintenance and inspection can be performed by well-trained technicians only, so as toavoid

personal injury or device damage.

4. Parameter setting is required if inverter has been replaced. Plug-in & plug-out should beperformed after power-off.

## **Chapter1 Wiring**

## **1.1 Main circuit terminal wiring**

Main circuit(Strong electric part)terminals are shown below.

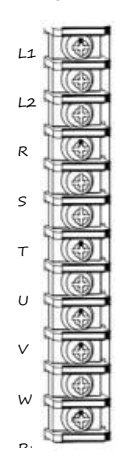

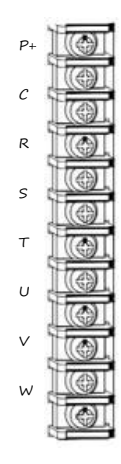

D Upper left main circuit terminal driver and 380V driver below 2.2KW power range is suitable for 220V full series

D Upper right main circuit 380V driver above 2.2KW power range terminal is suitable for

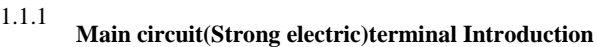

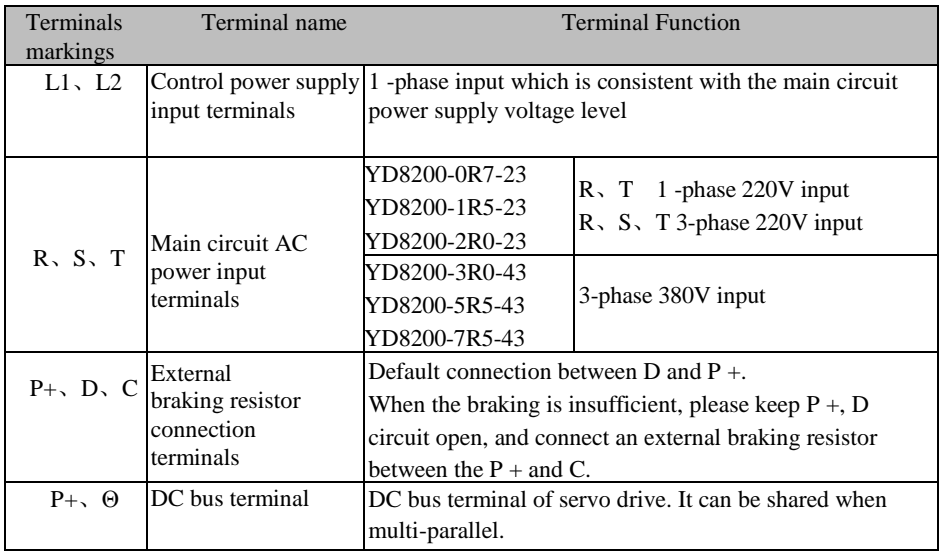

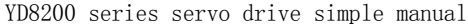

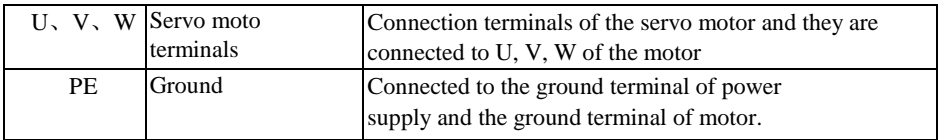

Tables 1-1Servo drive main circuit terminal Introduction

#### 1.1.2 Power Wiring

Servo drive power connection is divided into 1 -phase and 3-phase. 1 -phase only for the drives with output current 7.6A and less than 7.6A

1-phase power supply wiring (rated output current  $\leq$  7.6A)

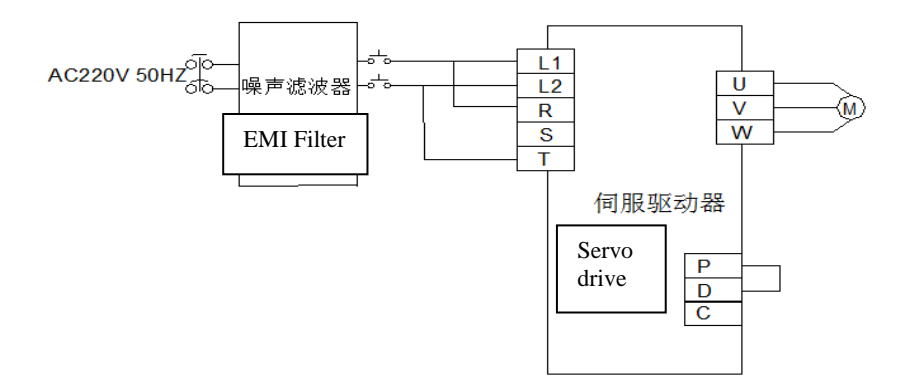

Figure1-1 1 -phase power supply wiring diagram

3-phase power supply wiring (all series are applicable)

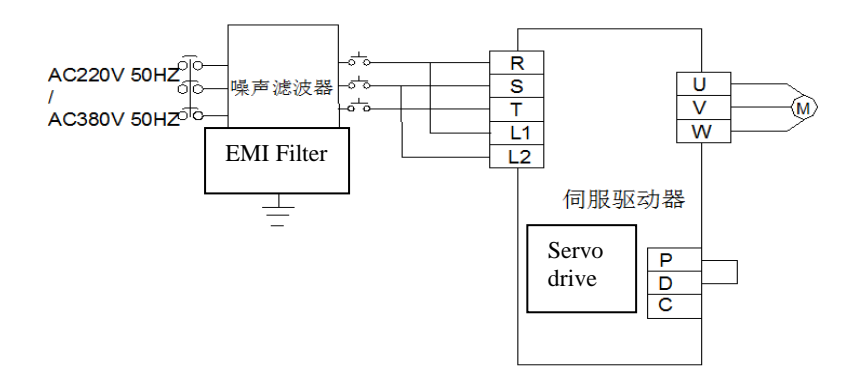

Figure 1-2 3-phase power supply wiring diagram

## 1.1.3 Connector specification of motor power cables

Table 1-2 motor servo motor power cable connection side terminals

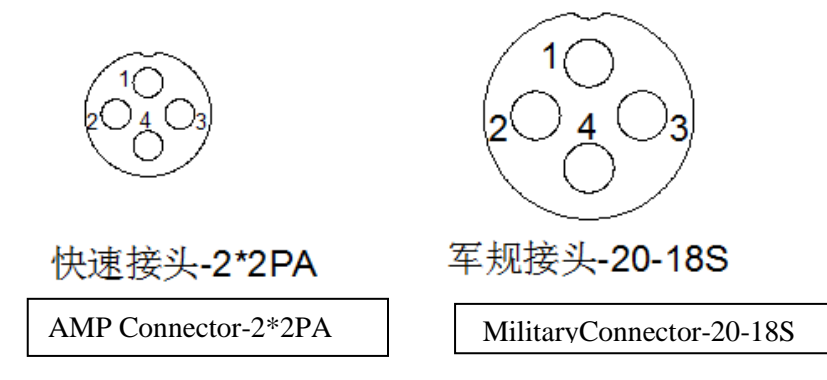

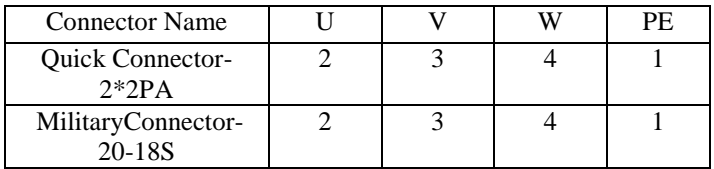

## **1.2 CN1 encoder signal terminal**

1.2.1

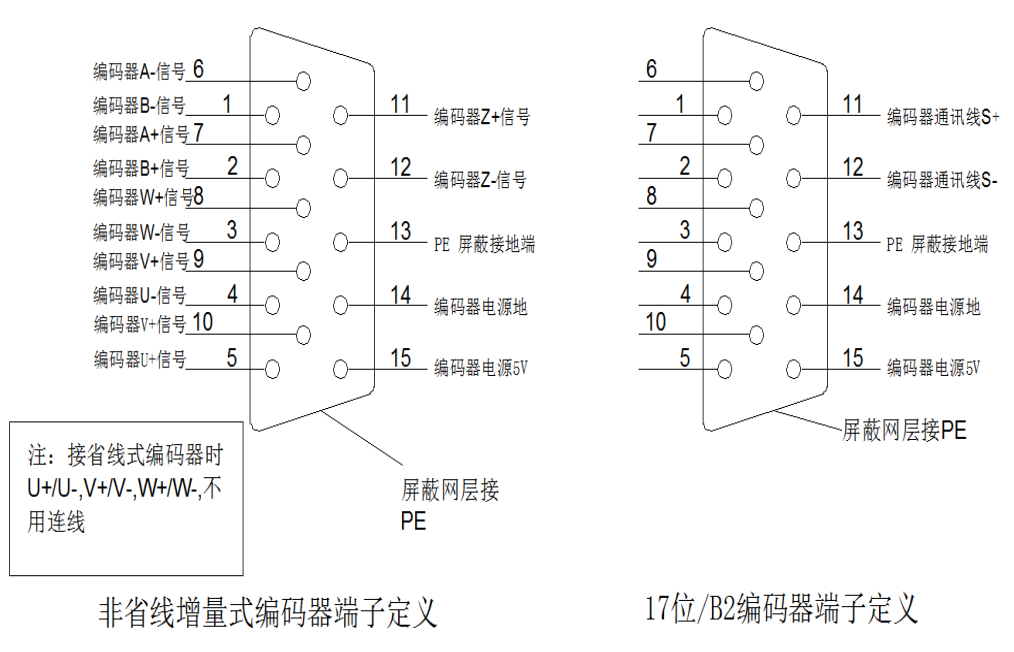

Encoder terminal definition drive-side

## CN1 Encoder terminal definition

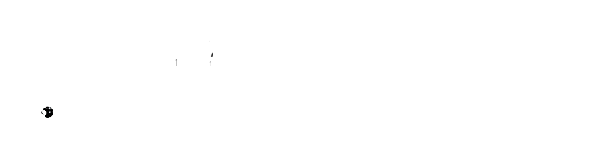

Figure1-4 CN1terminal welding pin distribution

#### **1.2.2 Encoder terminal definition of servo motor side**

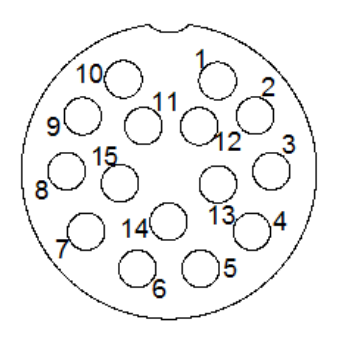

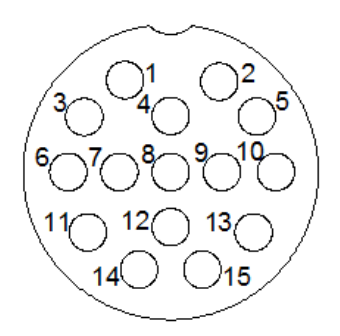

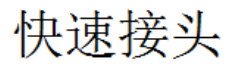

军规接头-20-18S

Figure 1-5 Encoder connector pin distribution

|                    |             | Drive side DB15 |                | Servo motor side     |
|--------------------|-------------|-----------------|----------------|----------------------|
| Function           |             |                 | AMP plug       | <b>Aviation</b> plug |
| Description        | Signal name | Pin             | Pin            | Pin                  |
| Encoder signal B-  | $B-$        | 1               | 8              | 8                    |
| Encoder signalB+   | $B+$        | $\overline{c}$  | 5              | 5                    |
| Encoder signalW-   | W-          | 3               | 15             | 15                   |
| Encoder signalU-   | U-          | $\overline{4}$  | 13             | 13                   |
| Encoder signal U+  | $U_{+}$     | 5               | 10             | 10                   |
| Encoder signalA-   | $A-$        | 6               | 7              | 7                    |
| Encoder signalA+   | $A+$        | 7               | $\overline{4}$ | $\overline{4}$       |
| Encoder signalW+   | $W_{+}$     | 8               | 12             | 12                   |
| Encoder signalV+   | $V_{+}$     | 9               | 11             | 11                   |
| Encoder signalV-   | V-          | 10              | 14             | 14                   |
| Encoder signalZ+   | Z+          | 11              | 9              | 9                    |
| Encoder signalZ-   | Z-          | 12              | 6              | 6                    |
| Shielding layer PE | PE          | 13              | 1              | 1                    |
| Encoder power      | <b>GND</b>  | 14              | 3              | 3                    |
| supply ground      |             |                 |                |                      |
| Encoder power      | 5V          | 15              | $\overline{2}$ | $\overline{2}$       |
| supply 5V          |             |                 |                |                      |

表 1-3 2500pprnon-wire-saving encoder cable pin connection

17 bit /B2 Encoder Pin Definition

|                                                     |             | Drive side DB15 | Servo motor side |                |  |  |  |  |
|-----------------------------------------------------|-------------|-----------------|------------------|----------------|--|--|--|--|
| Function                                            |             |                 | AMP plug         | Aviation plug  |  |  |  |  |
| Description                                         | Signal name | Pin             | Pin              | Pin            |  |  |  |  |
| Shielding layer PE                                  | PE          | Shell           | 1                |                |  |  |  |  |
| Encoder power<br>supply 5V                          | 5V          | 15              | $\mathfrak{D}$   | $\mathfrak{D}$ |  |  |  |  |
| Encoder power<br>supply ground                      | GND         | 14              | 3                | 3              |  |  |  |  |
| Positive terminal<br>of serial signal S+            | $S+$        | 11              | 9                | 9              |  |  |  |  |
| Negative terminal<br>of serial signalS-             | $S-$        | 12              | 6                | 6              |  |  |  |  |
| Positive terminal<br>of external battery<br>$V_{+}$ | $V_{+}$     |                 |                  |                |  |  |  |  |
| Negative terminal<br>of external<br>batteryV-       | V-          |                 |                  |                |  |  |  |  |

Remark for servo wiring:

1) Make sure the drive and the motor shielded layer are grounded; otherwise it will cause the drive error.

- 2) Do not confuse GND and PE.
- 3) Be sure that the differential signal can match the two cables of a twisted pair. For example, A + and A- is a set of differential signal, youshould use a twisted pair.
- **4) Encoder cable routing must be separated from the power cable routing by at least 30cm or more,Especially when the length of the cable exceeds 10 meters.**

## **1.3 CN2 Control signal terminal**

## 1.3.1 Digital inputs**\out put terminal description**

Using the DB44 socket, CN2 signal terminal provides signals for communication with upper computer.Signals include:

8 programmable digital inputs

5programmable digital output

2 analog inputs

2 analog output

command pulse input

ABZ encoder signal output

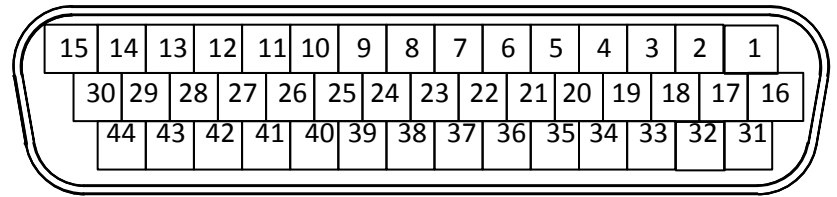

Figure 1-6Drive control circuit terminal position and pin assignment

| 15 | 14 | 13              | 12  |                 | 10              | q  | 8                 |                            | O                  |                 |       | ◠                  |                     |                     |
|----|----|-----------------|-----|-----------------|-----------------|----|-------------------|----------------------------|--------------------|-----------------|-------|--------------------|---------------------|---------------------|
| OВ | ΟZ | DI 1            | DI3 | DI <sub>5</sub> | DI7             | SS | DO1               | DO1                        | D <sub>02</sub>    | D <sub>02</sub> | DO3   | DO <sub>3</sub>    | SING                | SIGN-               |
| 30 | 29 | 28              | 27  | 26              | 25              | 24 | 23                | 22                         | 21                 | 20              | 19    | 18                 |                     | 16                  |
| OВ | OΖ | DI <sub>2</sub> | DI4 | DI6             | D <sub>18</sub> | SS | D <sub>05</sub>   | DO <sub>5</sub>            | D <sub>04</sub>    | DO <sub>4</sub> | PULSE | PULSE              | PULL-<br>CIT.       | PULL-<br>DIT.       |
|    | 44 | 43              | 42  | 41              | 40              | 39 | 38                | 37                         | 36                 | 35              | 34    | 33                 | 32                  | 31                  |
|    | OΑ | OΑ              | AI2 | AI1             | AO              | AΟ | AGN<br>$\sqrt{ }$ | <b>AGN</b><br>$\mathbf{r}$ | $+12$<br><b>TT</b> | CO              | CO    | CO<br>$\mathbf{r}$ | $+24$<br><b>Y</b> F | $+24$<br><b>Y</b> Y |

D Table 1-4Drive control circuit terminalcorrespondence

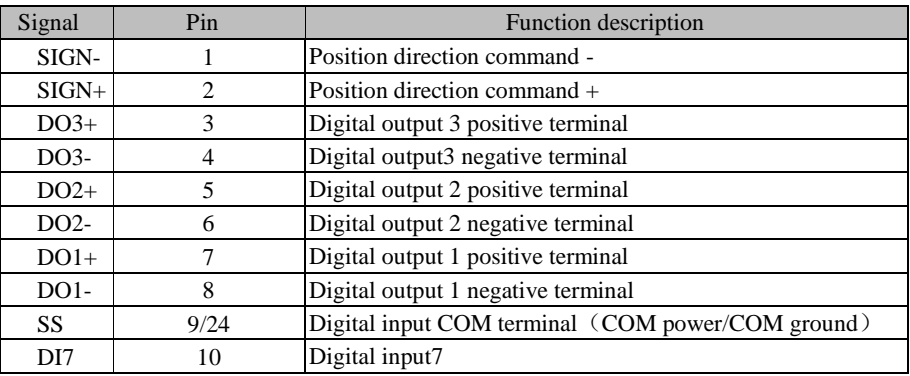

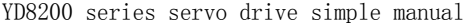

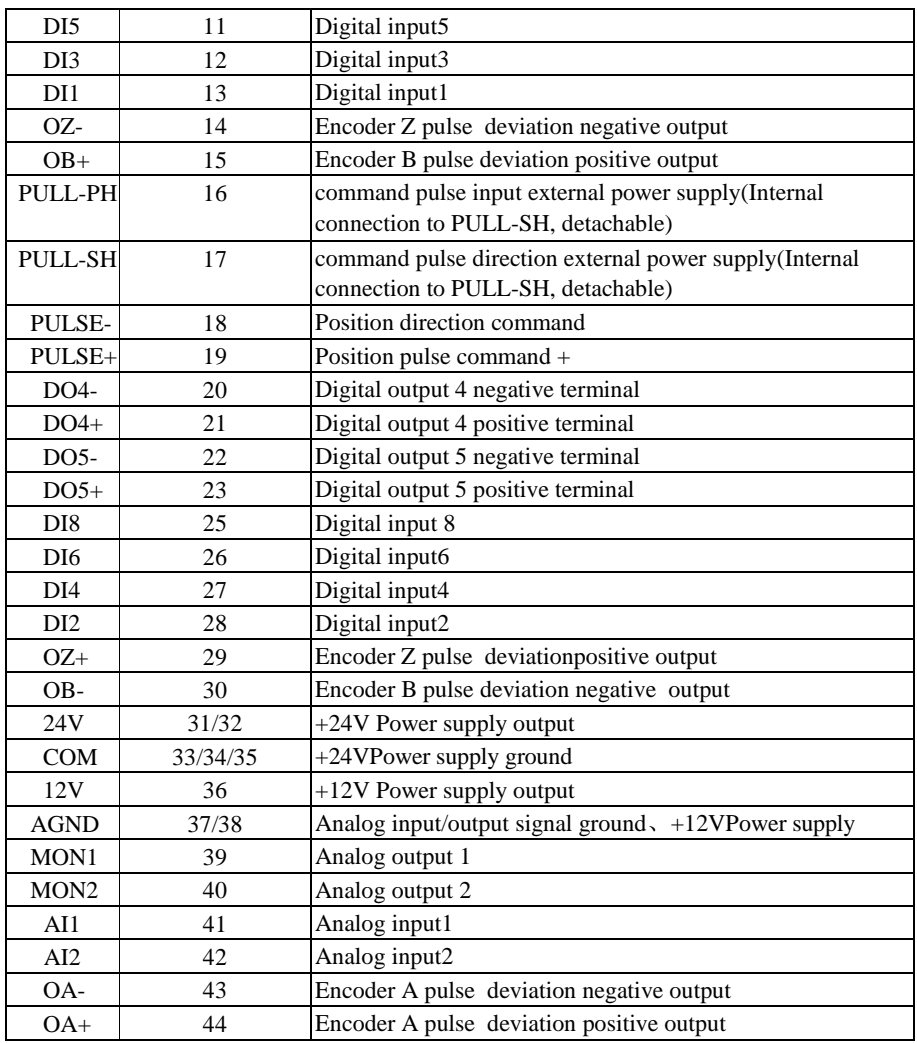

Table 1-5 Drive control circuit terminal correspondence

## 1.3.2**Digital input (DI) function definition table**

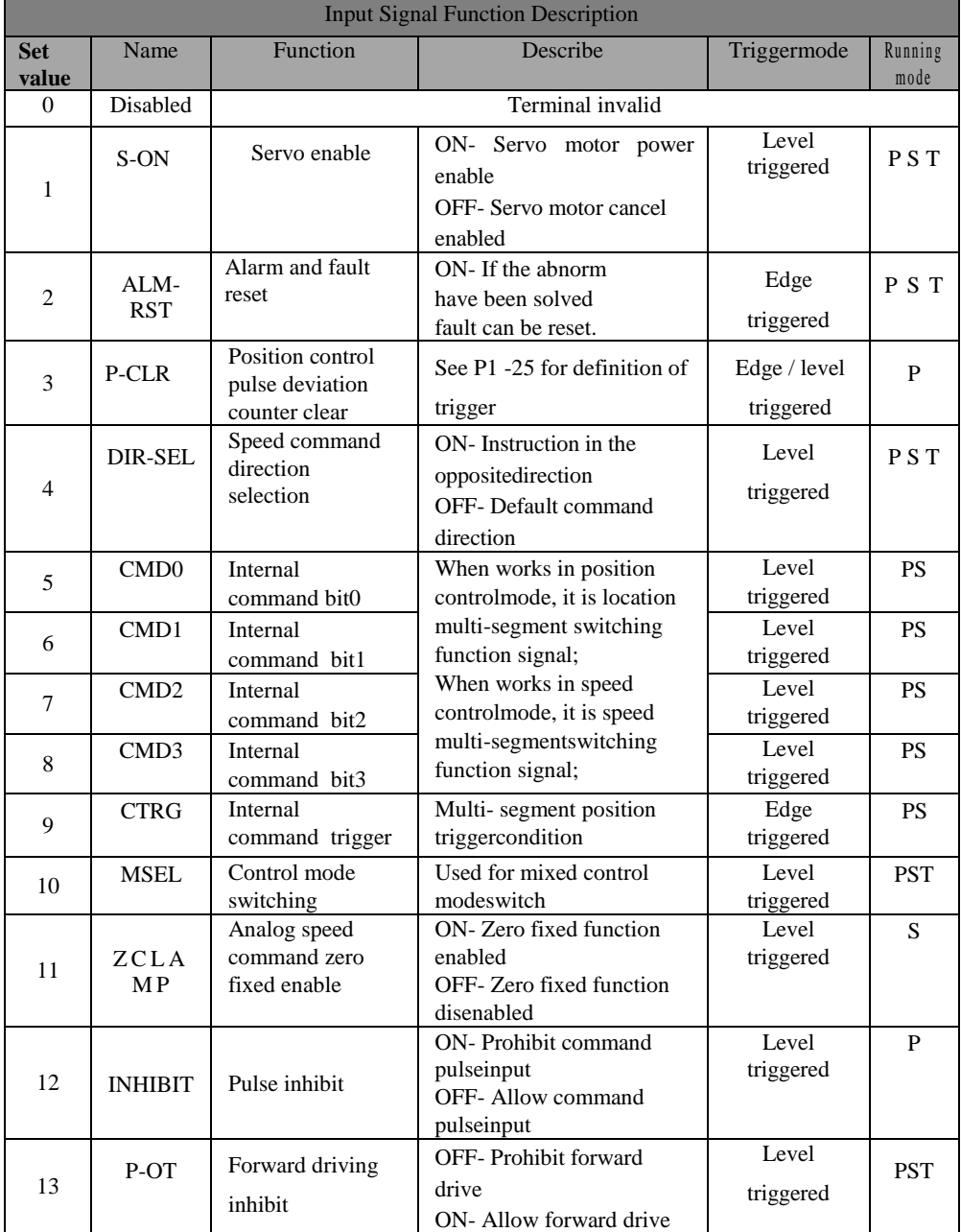

|    | N-OT                                           | Reverse driving   |                 | <b>OFF-Prohibit Reverse</b> |         | Level     | <b>PST</b> |
|----|------------------------------------------------|-------------------|-----------------|-----------------------------|---------|-----------|------------|
| 14 |                                                | inhibit           | driving         |                             |         | triggered |            |
|    |                                                |                   |                 | ON-Allow reverse drive      |         |           |            |
|    |                                                | Forward Jog       |                 | ON-Input in accordance      |         | Level     | S          |
| 15 | <b>JOGCM</b>                                   |                   |                 | with the given instruction  |         | triggered |            |
|    | $D+$                                           |                   |                 | OFF-Stop input running      |         |           |            |
|    |                                                |                   | instruction     |                             |         |           |            |
|    |                                                | Reverse Jog       |                 | ON-Input in accordance      |         | Level     | S          |
| 16 | <b>JOGCM</b>                                   |                   |                 | with the given instruction  |         | triggered |            |
|    | $D -$<br>OFF-Stop input running<br>instruction |                   |                 |                             |         |           |            |
|    |                                                |                   |                 |                             |         |           |            |
| 17 | <b>GAINSW</b>                                  | High-low speed PI |                 | ON-Low speed PI mode        |         | Level     | S          |
|    | OFF-High speed PI mode<br>L<br>switching       |                   |                 |                             |         | triggered |            |
|    | GNUM0                                          | Electronic gear   | <b>GNU</b>      | <b>GNU</b>                  | Code    |           |            |
| 18 |                                                | ratio numerator   | M1              | M <sub>0</sub>              |         | Level     | P          |
|    |                                                | selection 0       | $\Omega$        | $\Omega$                    | $P1-18$ | triggered |            |
|    |                                                | Electronic gear   | $\Omega$        | $\mathbf{1}$                | $P1-20$ |           |            |
| 19 | <b>GNUM1</b>                                   | ratio numerator   | 1               | $\Omega$                    | $P1-21$ |           |            |
|    |                                                |                   | $\mathbf{1}$    | 1                           | $P1-22$ |           |            |
|    |                                                | select 1          |                 |                             |         |           |            |
| 20 |                                                | Origin return     |                 | ON-Origin return function   |         | Edge      | <b>PST</b> |
|    | <b>SHOM</b>                                    | function          | enable          |                             |         | triggered |            |
|    |                                                | Origin return     |                 | ON-The origin signal has    |         | Level     |            |
| 21 | ORGP                                           |                   |                 | been searched and set by    |         | triggered | <b>PST</b> |
|    |                                                | signal            | parameter P9-03 |                             |         |           |            |

YD8200 series servo drive simple manual

1.3.3 **Digital Output (DO) function definition table**

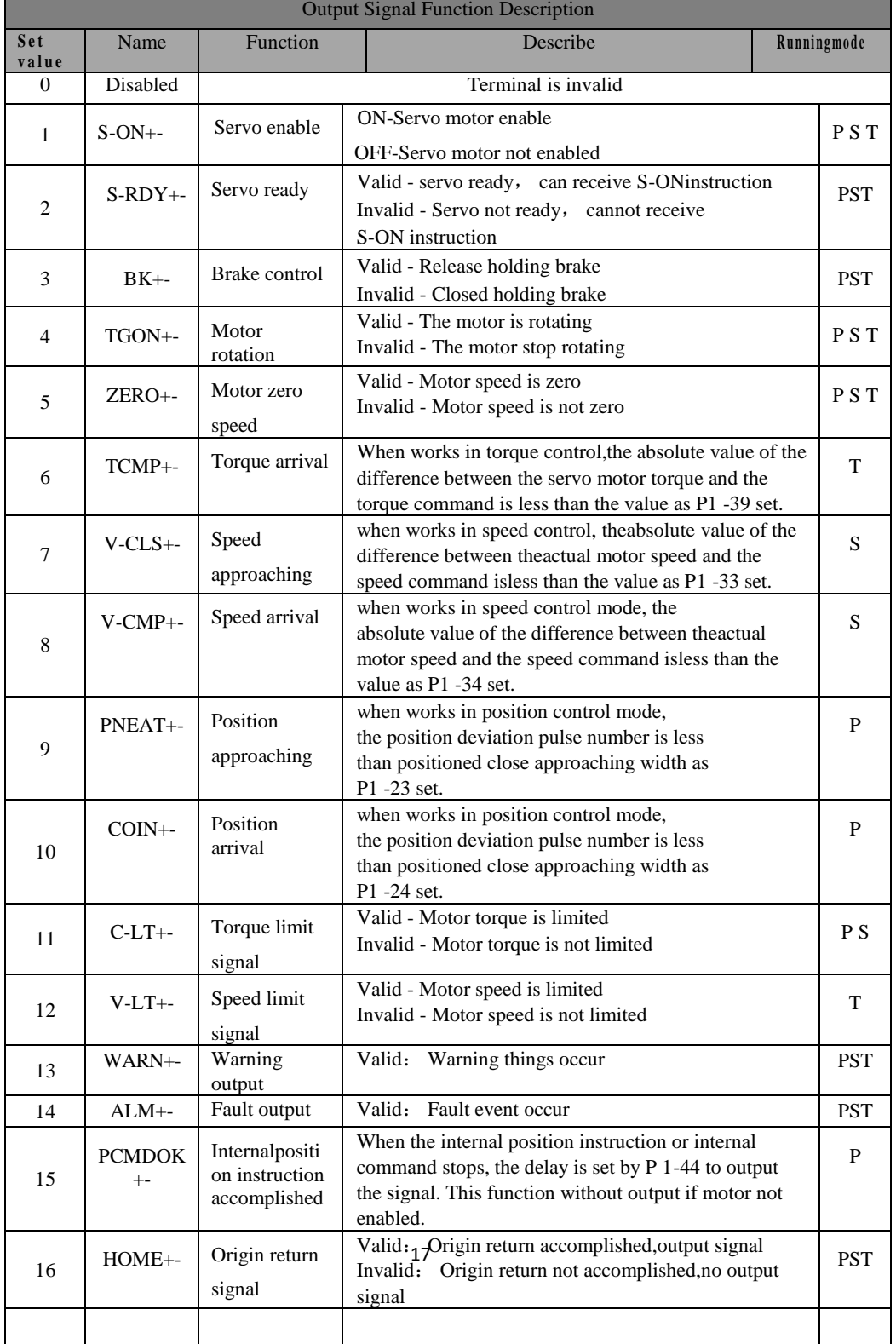

## 1.3.4 **Digital input wiring**

The digital input terminals (DI) of YD8200 series servo driveadopt full bridge rectifier circuit.The current through the terminal can be positive (NPN mode),or negative (PNP mode).

Here is an example of DI1, The interface circuitry of  $DI1 \sim DI8$  is the same.

1) When host device is relay output: 用外部 24V 电源

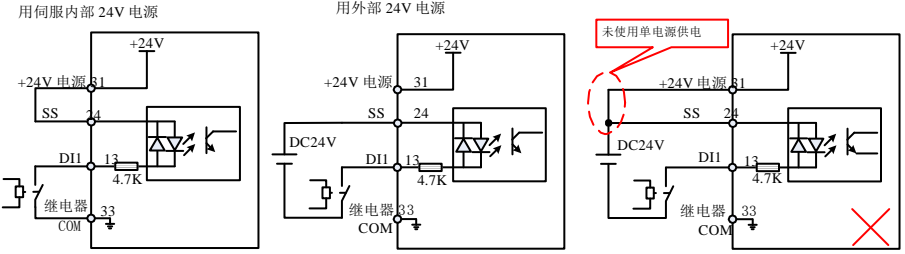

Figure 1-7Digital input terminal wiring when host device is relay output

## **Remark**:**This manual defaults are as followed**: **SS terminal use 24 pin,users can also use 9pin COM terminal use 33 pin,users can also use 9pin34/35pin Servo internal +24V use31 pin,users can also use 9pin32pin**

2) When host device is NPN open collector

output:

Servo external 24V power supply Servo drive

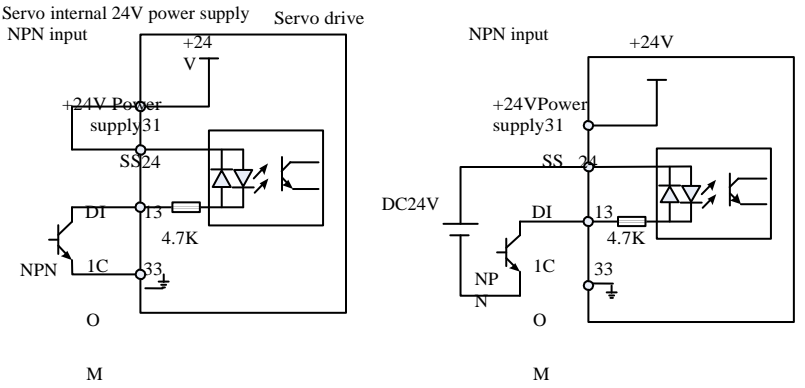

Figure 1-8(a)Digital input terminal wiring when host device is NPN open collector output

#### 3) When host device is PNP open collector

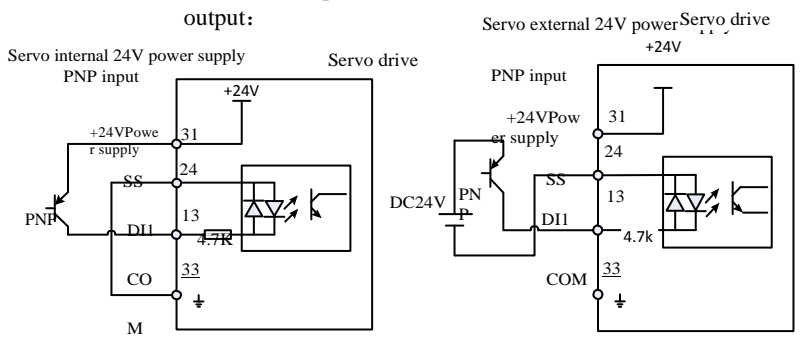

Figure 1-8(b)Digital input terminal wiring when host device is PNP open collector output

**Remark: 1**、**Be sure that the 24V and SS terminals are not connected when using an external powersupply.**

#### **2**、**PNP and NPN input cannot be used mixedly.**

## 1.3.6 **Digital output wiring**

Here is an example of DO1. The interface circuitry of DO1  $\sim$  DO5 is the same.

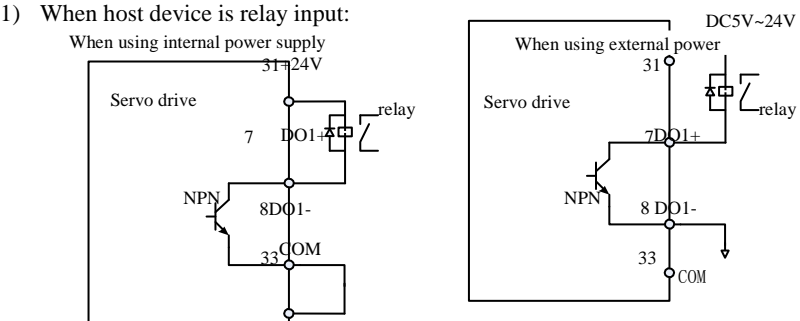

Figure 1-9(a)Correct digital input wiring when host device is relay output

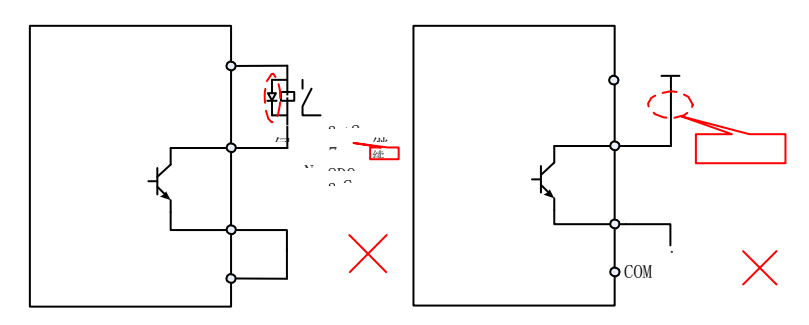

Figure 1-9(b)incorrect digital input wiring when host device is relay output

2) When the host device is optocoupler input

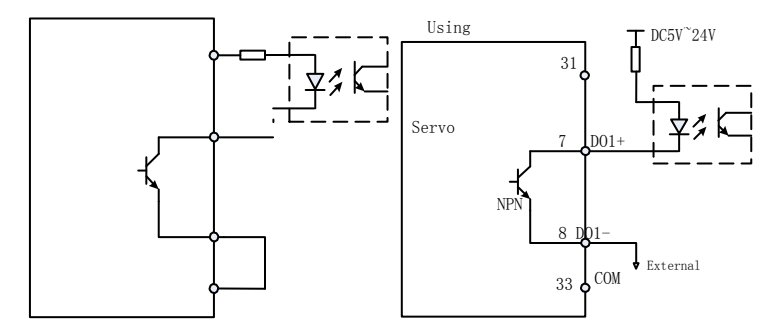

Figure 1-10  $(a)$  correct digital input wiring when the host device is optocoupler input

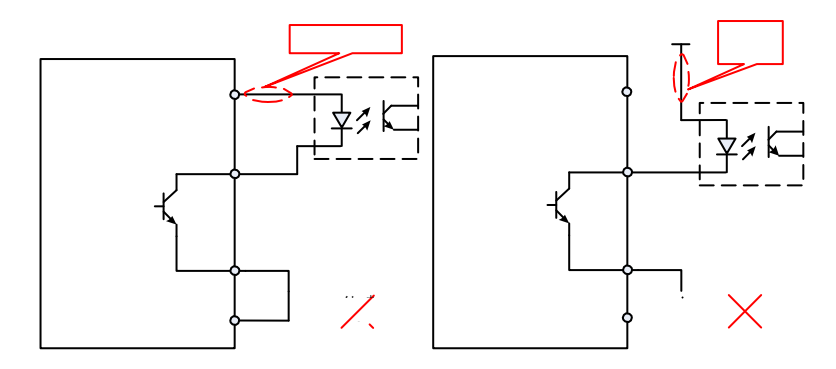

Figure 1-10  $(b)$  incorrect digital input wiring when the host device is optocoupler input

**Remark:** The maximum allowable voltage, current capacity of servo drive internal optocoupler output circuit is as followed:

Voltage: DC30V(maximum)

Current: DC 50mA (maximum)

If driving the inductive loads (relay, contactor), a surge voltage absorption circuit should be added; such as RC absorption circuit (theleakage current should be less than the holding current of contactor or relay) varistor, or freewheeling diode (for DC circuit, check thepolarity during installation). The element of snubber circuit should be closed to the relay or contactor.

## 1.3.7 **Analog input terminal wiring**

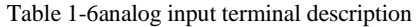

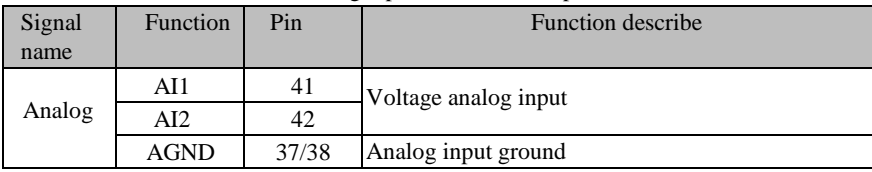

V-REF、T-REFgenerally used for speed and torque analog signal input. Input voltage range:  $-10V^\sim +10V$ , resolution 12 bit; Maximum allowable voltage:  $\pm 12V$ ;

Input impedance: 10K;

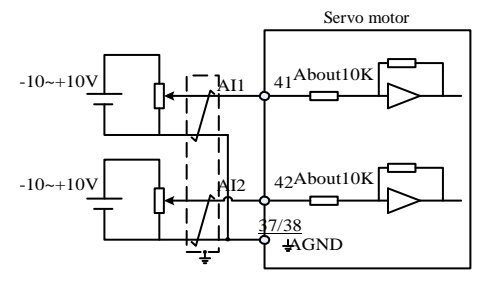

Figure1-11Analog input terminal wiring diagram

## 1.3.8 **Position command input signal**

Describe for position command pulse input signal, the instruction symbol input signal terminal of CN2 are as followed.

| Signal name |                             | Pin |                         | Function                                        |  |  |  |
|-------------|-----------------------------|-----|-------------------------|-------------------------------------------------|--|--|--|
|             | $PULSE+$                    | 19  | Pulse command           | Input pulseshape:                               |  |  |  |
|             | PULSE-                      | 18  | input:                  | Direction $+$ pulse                             |  |  |  |
|             | $SIGN+$                     | 2   |                         | A, B phase orthogonal                           |  |  |  |
| Position    | Differential Input<br>SIGN- |     |                         | pulse<br>CW/CCW pulse                           |  |  |  |
| instruction |                             |     | Open collector input    |                                                 |  |  |  |
|             | PULL-PH                     | 16  |                         | External power input interface of command pulse |  |  |  |
|             | PULL-SH                     | 17  |                         |                                                 |  |  |  |
|             | COM                         | 33  | 24V power supply ground |                                                 |  |  |  |

Table 1-7position pulse input signal specifications

Pulse command can be input by open collector input or differential input. The maximum differentia input pulse wave is 500Kpps, maximum open collector input pulse wave is 200Kpps.

Different forms of command input pulse has different timing parameters, see section table 1-7 and table 1-8 for detail

| 脉冲指令形式    | 逻辑状态        | sonmana panse anning awere<br>脉冲波形                                                                                             |
|-----------|-------------|----------------------------------------------------------------------------------------------------|
| 脉冲+方向     | P1-02=0 正逻辑 | $-1$<br>ਜਿਸ⊥<br>PULSE.<br>$\leftarrow$ T <sub>3</sub><br><b>SIGN</b><br>正转<br>反转                                               |
|           | P1-02=1 负逻辑 | $+T1$<br><b>PULSE</b><br>- T2<br>$+T3$<br><b>SIGN</b><br>正转<br>反转                                                              |
| 两相正交脉冲    | P1-02=2 正逻辑 | $-$ T4 $ -$ T4 $-$<br><b>PULSE</b><br>$+$ T <sub>4</sub><br>$\parallel$ T4 $\parallel$<br><b>SIGN</b><br>正转<br>反转              |
| (4 倍频)    | P1-02=3 负逻辑 | $-1$ T4 $-$ 14 $+$<br><b>PULSE</b><br>$TA \rightarrow T4$<br><b>SIGN</b><br>反转<br>正转                                           |
|           | P1-02=4 正逻辑 | <b>PULSE</b><br>$\rightarrow$ $\leftarrow$ T1<br>fifif<br>$\div$ T <sub>2</sub><br>→ тз н<br><b>SIGN</b><br>ገ ተገ ቶ<br>反转<br>正转 |
| CCW/CW 脉冲 | P1-02=5 负逻辑 | $\leftarrow$ T1<br><b>PULSE</b><br>$\overrightarrow{ }$<br>$-12$<br>T <sub>3</sub><br>SIGN_<br>रारार<br>正转<br>反转               |

Table 1-7 different command pulse timing table

Table 1-8 Pulse input time parameter

| Pulse mode        | Maximum         |       | The minimum allowable width | Voltage         |                |          |
|-------------------|-----------------|-------|-----------------------------|-----------------|----------------|----------|
|                   | input frequency | m.    | ℸ℩                          | TЗ              | T <sub>4</sub> |          |
| Differential      | 500Kpps         | lus   | lus                         | 2us             | 0.5us          | 5V       |
| Open<br>collector | 200Kpps         | 2.5us | 2.5us                       | 5 <sub>us</sub> | 1.25us         | 24V(MAX) |

1.3.8.1 Position instruction pulse differential input mode

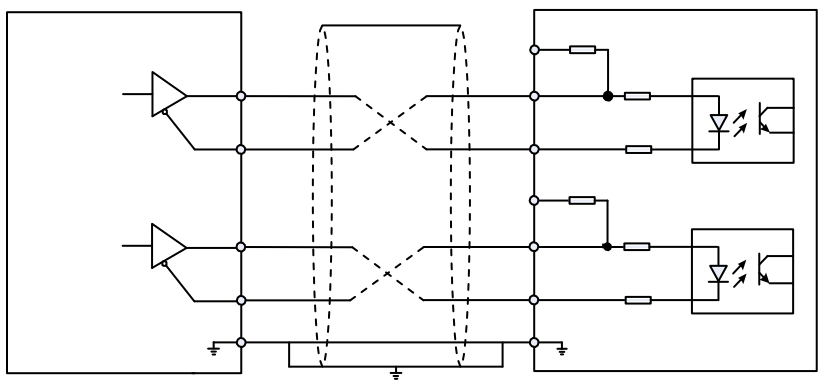

Figure 1-12Position instruction pulse differential input mode wiring

Please ensure "2.8V  $\leq$  (H level -L level)  $\leq$  3.7V", otherwise the servo drive input pulse will be unstable. It will result in the following situations:

Missing pulse when enter instruction pulse.

The instruction is opposite when enter instruction direction

#### 1.3.8.2 Position instruction pulse differential input mode Instruction direction

When using the servo internal 24V power supply

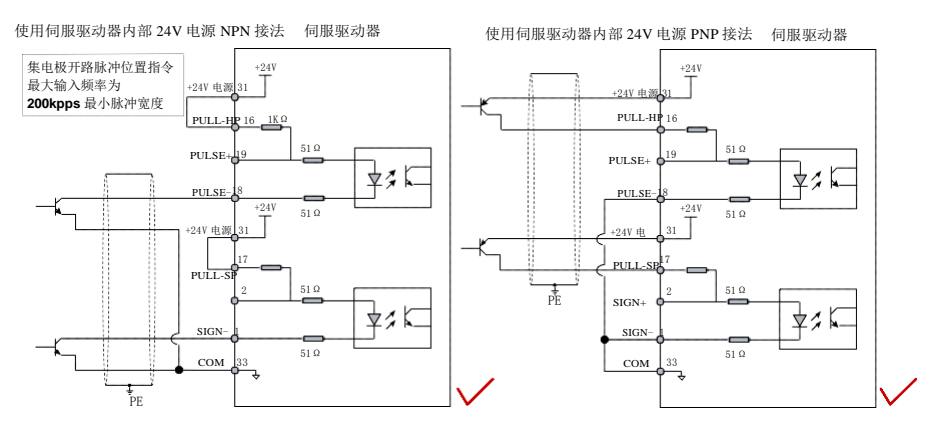

Figure 1-13open collector pulse input command wiring diagram (using the servo internal 24V)

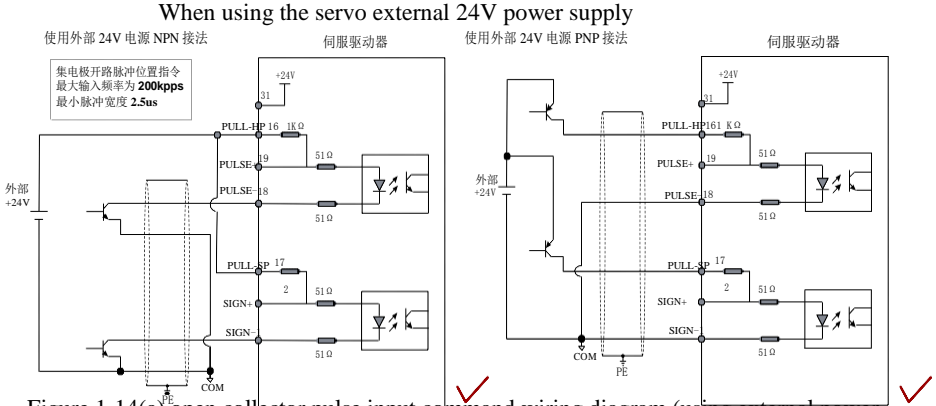

Figure 1-14(a) open collector pulse input command wiring diagram (using external power supply and internal limiting resistor)

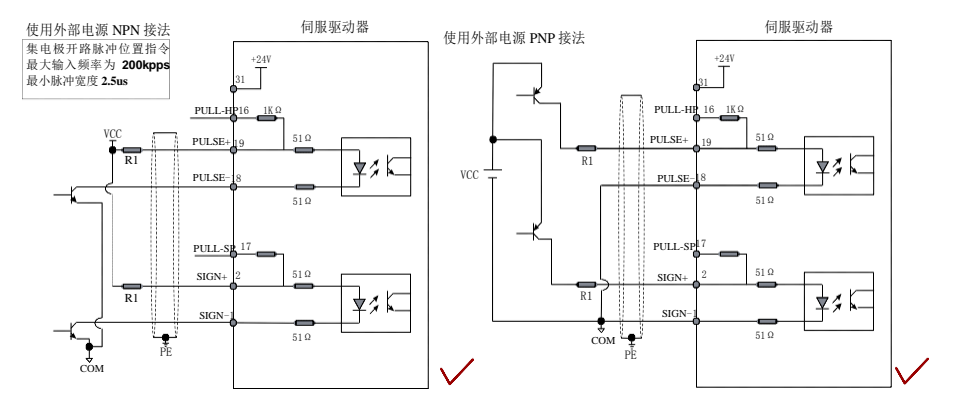

Figure 1-14(b)open collector pulse input command wiring diagram (using external power supply and external limiting resistor)

10*mA*

Selection of limit resistor

R1is as followed:

The selection of resistor R1 is satisfied:

*R*1 200

 $V_{cc}$  1. 5

Recommended resistance for R1:

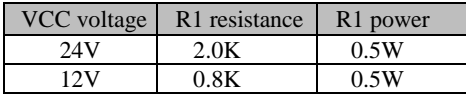

#### **Remark**:

1) Make sure a pair of differential signals is connected with a twisted two cable

2) Encoder cable routing must be separated from the power cable routing by at least 30cm or more.

**3) The pulse input interface is not shielded input interface. In order to reduce noise, we recommend the ground output signal of the uppercomputer the ground output signal of the servo drive should be connected together.**

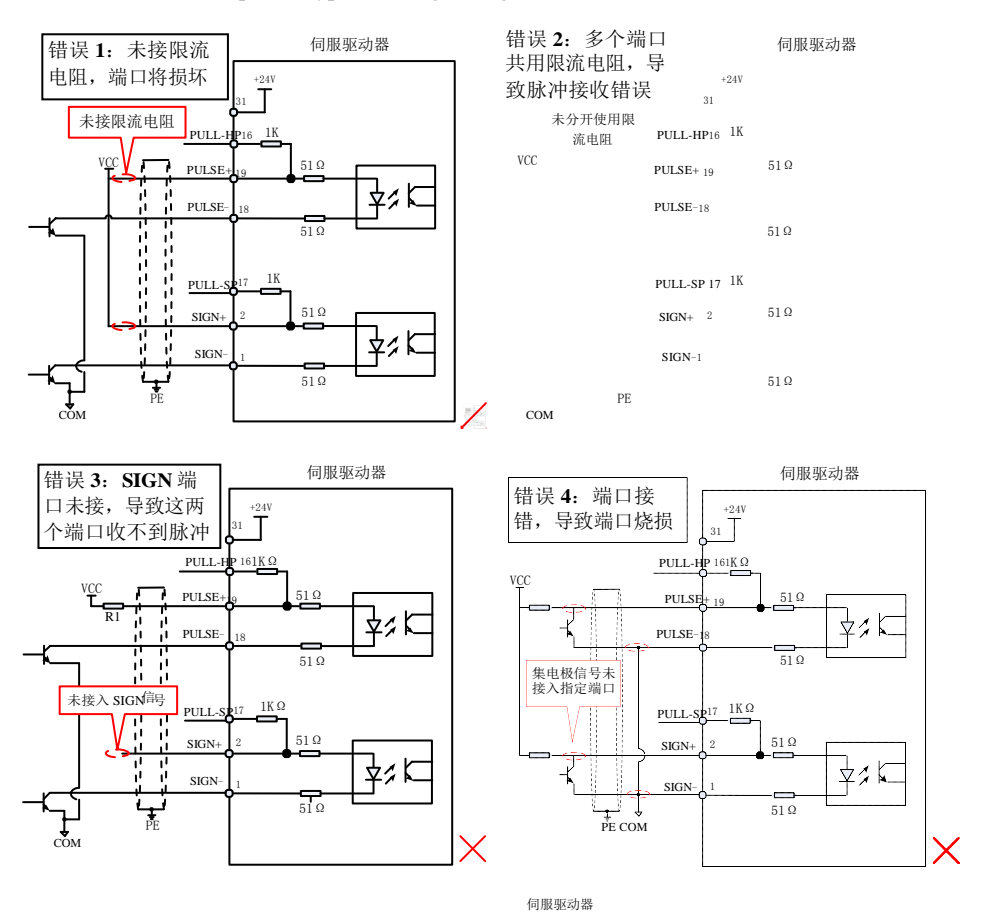

## Examples of typical wrong wiring

Figure 1-15 4 typical wiring errors

### 1.3.9 **Encoder signal output circuit**

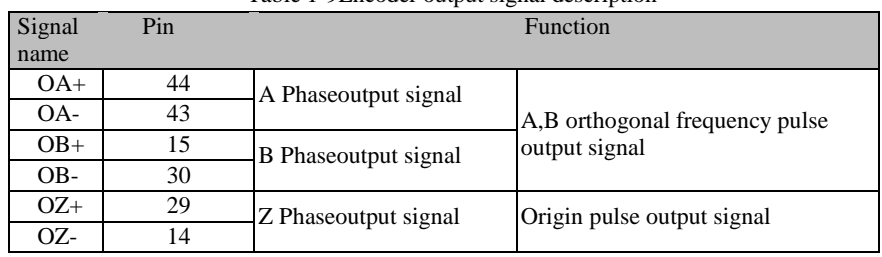

Table 1-9Encoder output signal description

Encoder circuit output differential signals by a differential drive. Generally, it will provide a feedback signal when the driveand the host device constituting the position control system.In the upper computer device, please use a differential or optocoupler receive ascircuit receive. The maximum output current is 20mA.

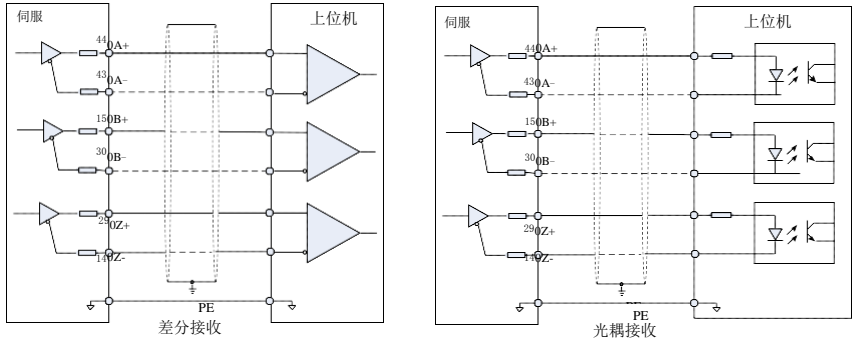

Figure 1-16 frequency division output wiring diagram

**Remark**:**Be sure that the signal ground of the upper computer should be connected with the COM of the driver,and shielded twisted-pair cables should be used to reduce noise,The maximum withstand voltage of drive internal transistor is DC 30V, and the maximum allowable input current is 40mA.**

## **1.4 CN3 communication terminal wiring**

Drive is connected with the upper computer by CN3.Users can operate the drive by MODBUS communication,RS485 can support multiple drives simultaneously online.

| Signal name | Pin | Function                   |
|-------------|-----|----------------------------|
| $S+$        |     |                            |
| $S-$        |     | RS485 communication port 1 |
| <b>CANL</b> |     |                            |
| <b>CANH</b> |     | CAN bus (not opened)       |
| GND         |     | Power ground               |

Table 1-10Communication Connector Pin Description

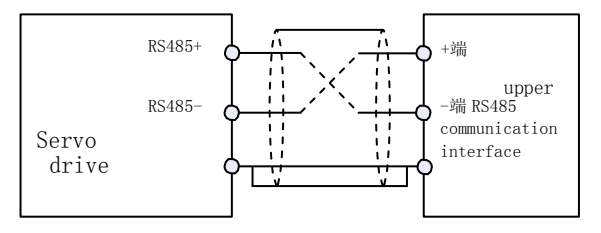

Figure 1-17Communication terminal wiring diagram

## **1.5 Standard wiring diagram for control circuit**

#### +24V +24V电源  $31$  $\frac{1}{24}$ 39 A01 A S-ON DI1 UND Y 模拟1输出 13 Pγκ 37 伺服使能  $-8V^8V$ t ALM-RST DI2 28 ⊉⁄≯ ∣⊼ 报警复位清除 P-CLR DI3 12 72, K 40 脉冲偏差计数器清零 no J A **GND** ( 模拟2输出 37 INHIBIT DI4 27 ক্রিক 脉冲禁止 -8V~8V P-OT DI5 11 みん 7 DO<sub>1</sub> 禁止正向驱动 S-RDY N-OT DI6 伺服准备好 26 动に 禁止反向驱动 8 DO1- 5 DO2+ GNUM0 DI7 10 みに 电子齿轮比分子选择0 BK 制动器输出 GNUM1 DI8 6 DO2- 25 みに 电子齿轮比分子选择1  $\int$ DO3+  $\overline{a}$ 33 COIN 位置到达 4 DO<sub>3</sub>-₹ COM 21  $\overline{\big|}_{\text{DO4+}}$ ALM<br>故障输出 PULL-PH  $\frac{1}{2}$ 16 2K欧 故障输出 DO4- 16 2K欧 23 DO5+ PULSE+ 19 100欧 PNEAR  $PULS$ PULSE- $\frac{1}{18}$ 功に 100欧 122 DO5- 位置接近  $\log$ -[CW A相] PULL-SH SING 17 2K欧 [CWW B相] SING+ 2 100欧 SING-羽に 1 100欧 转矩限制-10V~10V, 输入阻抗约:10K欧 AI1 编码器分 41 上位机 频脉冲输 37 出-差分  $\bigvee_{\text{GND}}$ 44 OA+ 43  $\overline{OA}$ -15 OB+ 30 OB-AI2 42 37 29 OZ+ 14 OZ- $\overleftrightarrow{\mathsf{G}}$  $\overline{PF}$ PE 转矩限制-10V-10V Figure 1-18standard **position of the control** circuit wiring diagram 输入阻抗约:10K欧 伺服驱动器

## 1.5.1 **Position control mode standard wiring diagram**

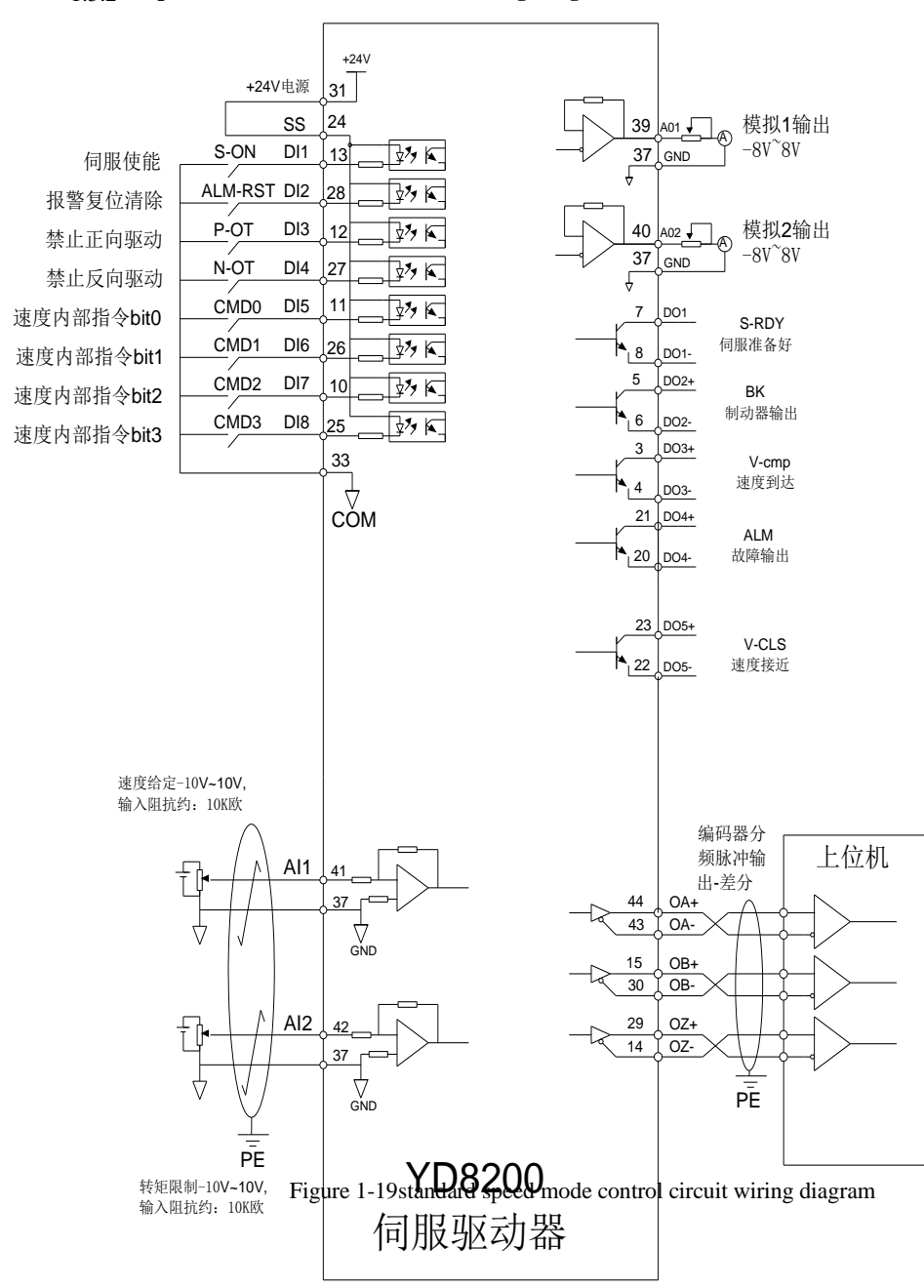

### 1.5.2 **Speed Control Mode Standard Wiring Diagram**

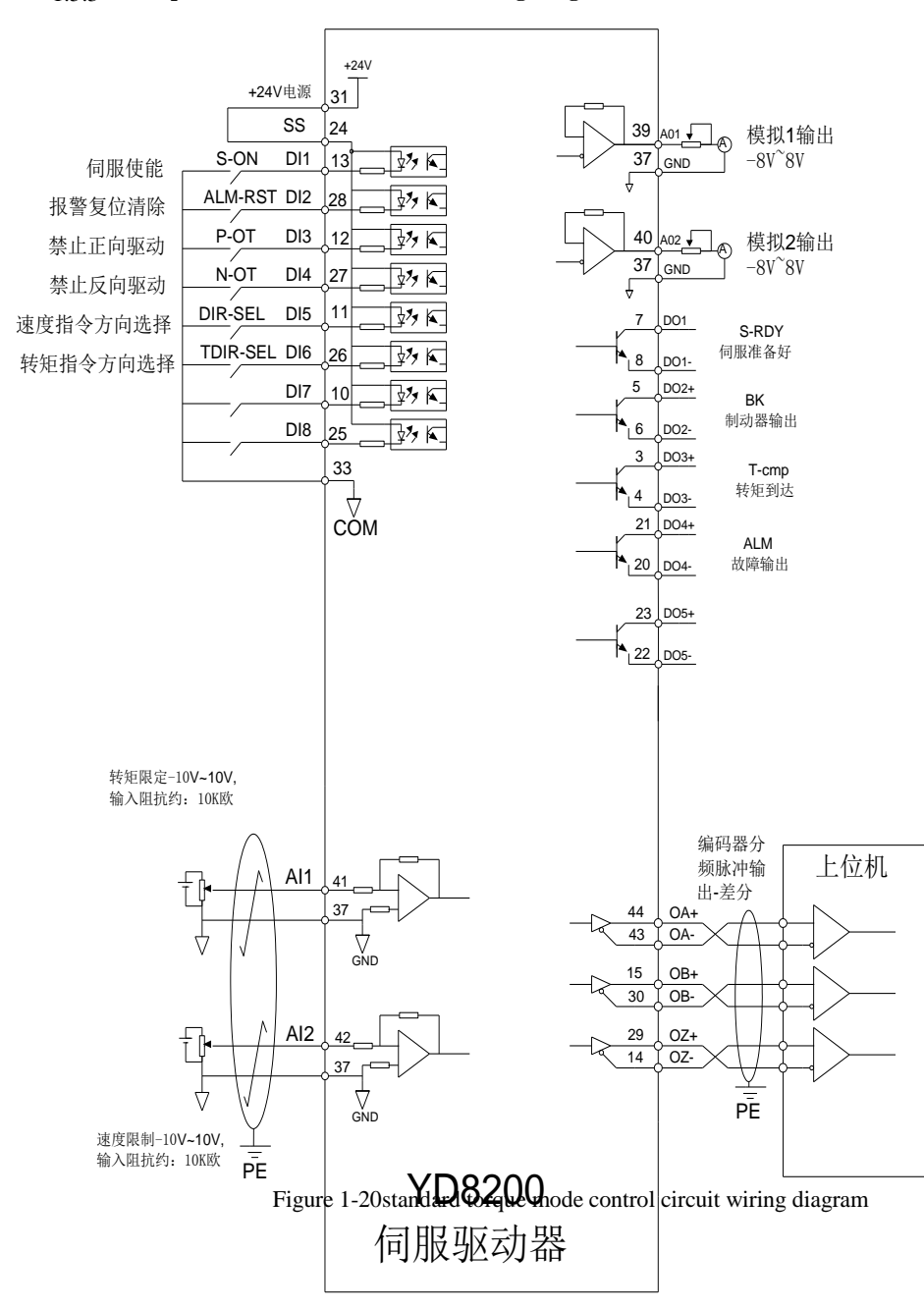

## 1.5.3 **Torque Control Mode Standard Wiring Diagram**

#### Charter 2 **Display and operation**

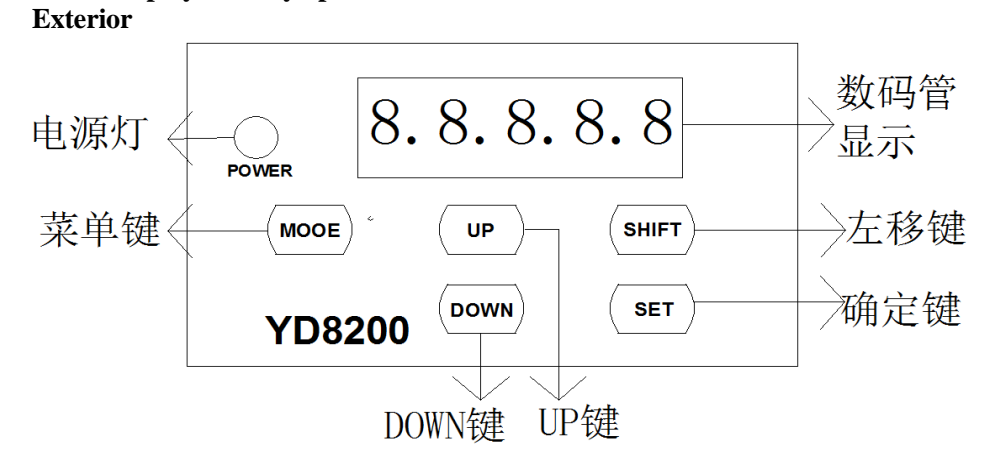

## Figure 2-1Panel operation flow

## **2.2 Display and operation mode**

**2.1 Display and key operation** 

There are 5 display and operation mode for YD8200 servo drive

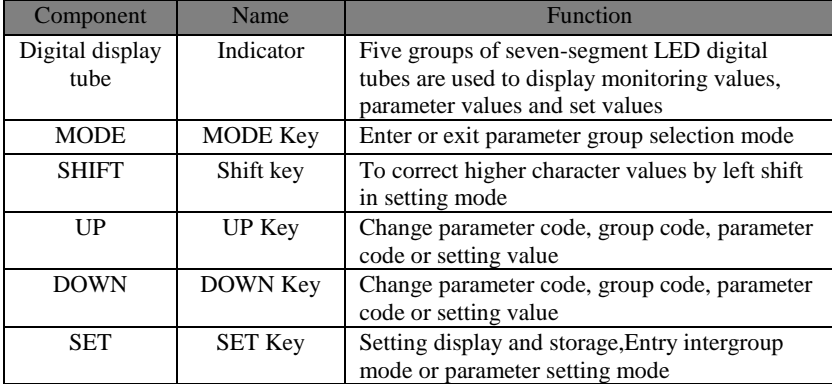

## **2.3 Parameter setting Description**

1) When the drive is powered on, the digital tube display the default monitor code for one second, then work in monitor mode.

- 2) In monitor mode, pressing UP or DOWN key to change the monitored parameter code, then press the SET key to monitor selectedparameter code. If there is no key operation, it will monitor selected parameter code automatically after one minute.
- 3) In monitor mode, pressing MODE key to entry parameter group selection mode,then press UP/DOWN key to change parameter group, press MODE key to exit parameter group

selection mode and back to monitor mode.

- 4) In parameter code selection mode,pressing UP or DOWN key can change the value of last two code to change parameter code,then pressthe SET key immediately to enter the parameter setting mode and display the value of the parameter code.
- 5) In the parameter setting mode, use UP / DOWN key to set parameter. When pressing left key the blinking character will shift left,it iseasily and quickly to modify the value of the parameter high bit.
- 6) After setting the value, press SET key to store or execute a command.

## Charter 3 Running and debugging

Before connecting the load, according to the commands in this manual, make sure that the motor running normally, then you can connect themotor with load.Usually a servo drive can be put into using after the following tests.

- 1) Wiring, checking.
- 2) Drive power on, adjust the parameters.
- 3) No-load running.
- 4) Control function debugging.

**Strongly recommended: please make sure that the motor running normally without load at first, then connect the motor with load to avoid unnecessary danger!**

## **3.1 Drive power on**

### 3.1.1 **Before power on**

1) Check whether drive and motor are matched (check their specifications).

2) R,S,T and U,V,W,cannot connect conversely, and check whether these terminals are loose.

- 3) U, V, W of the motor must be correctly connected to the U, V, W of the drive.
- 4) Check whether the input voltage is corresponding with the nameplate or panel of drive.
- 5) Encoder terminal should be connected correctly.
- 6) The servo motor and driver should be well grounded.

### 3.1.2 **Power-on timing**

1) Please refer to Chapter 3 to ensure correct power-on timing.

## **3.2 Trial running**

#### 3.2.1 **Parameters setting**

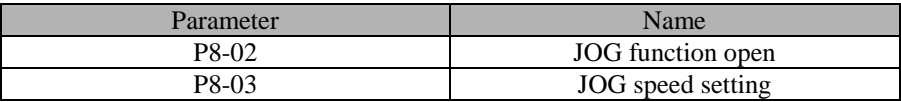

Cancel the servo enable, and then enter the JOG mode to operate in the following diagram.

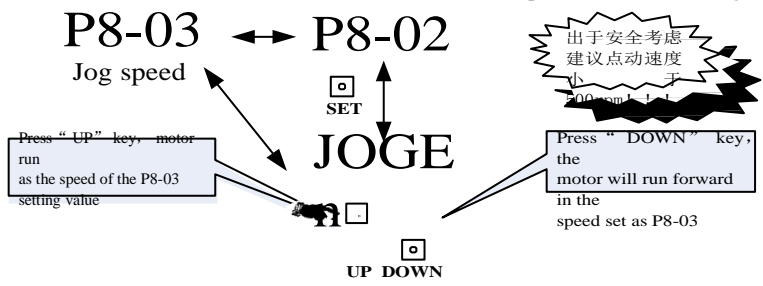

### Figure 3-1JOG Operation

If the motor runs normally then you can do next step.If they did not run normally, please check the system wiring, including UVW phase sequence ofmotor control wiring, the encoder wiring. Repeat the above steps. If it still cannot run normally, please contact the manufacturer to solve it.

## Charter 4 **Function Parameters**

## **4.1 Function parameters define**

Function parameters are divided into the following 9 groups. The first code after starting code P is the group number. The next twoparameters is the group internal number.

The address is consisted of the group parameters and group internal parameters. 功能参数

#### **The functionalgroups are defined as follows:**

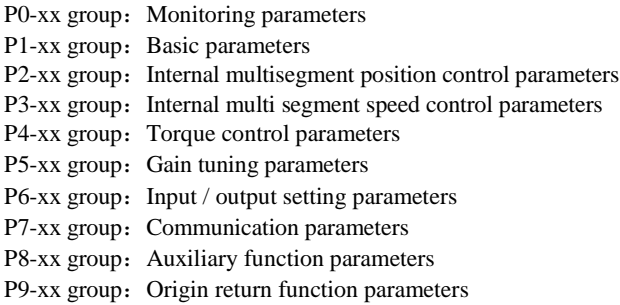

#### **Function parameter set attribute description**:

- $(o)$ : Set at any time, take effect immediately
- $\bullet$  ): Set at any time, take effect when repower
- $(\star)$ : Set at any time, take effect when repower
- $(\Box)$ : Set when stop, take effect immediately
- (■ ): Set when stop, take effect when repower
- $(\triangle)$ : Read only, cannot set

#### **Control mode description:**

- P—Position control mode
- S—Speed control mode
- T—Torque control mode

## **4.2 Function parameter list**

## 4.2.1 **P0 group-Monitoring parameters**

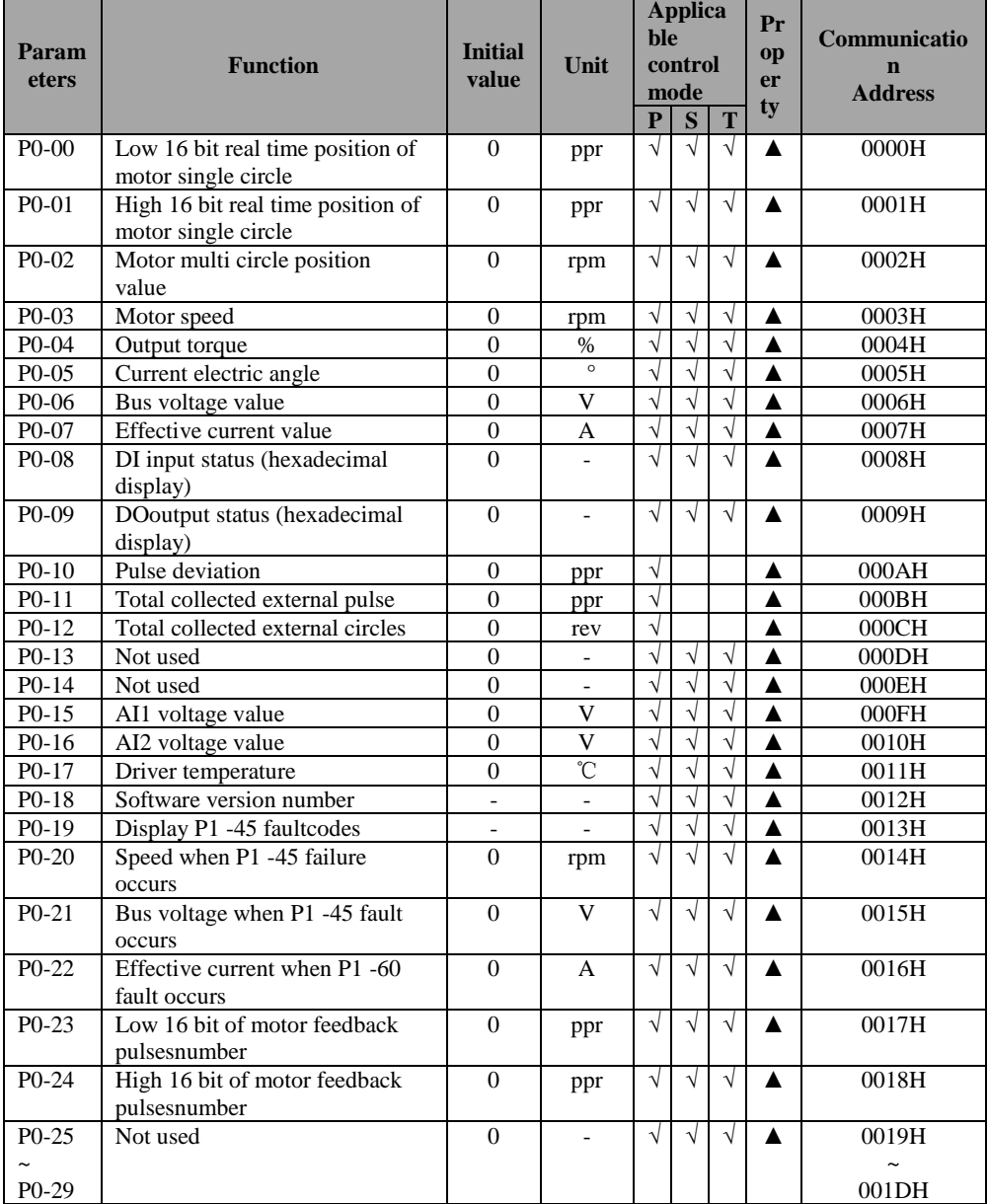

| Param<br>eters | <b>Function</b>                                                                                                    | <b>Initial</b><br>value | Unit | <b>Applica</b><br>ble<br>control<br>mode<br>$\mathbf{P}$<br>S |            | T          |                | <b>Commun</b><br>ica<br>tion<br>address |
|----------------|----------------------------------------------------------------------------------------------------|-------------------------|------|---------------------------------------------------------------|------------|------------|----------------|-----------------------------------------|
| $P1-00$        | Control mode selection:<br>Speed control mode<br>$0-$<br>$1 -$<br>Position control mode<br>$2 -$<br>Torque control mode<br>$3-$<br>Speed position switching<br>mode<br>4-<br>Torque speed switching<br>mode<br>5-<br>Position torque switching<br>mode                                                                                                    | 1                       |      | $\sqrt{ }$                                                    | $\sqrt{ }$ | $\sqrt{ }$ | $\Box$         | 0100H                                   |
| $P1-01$        | Position command source<br>selection:<br>0-external pulse command (Pt)<br>1-internal multiple<br>command(Princrement)<br>2-internal multiple command(Pr<br>absolute formula)                                                                                                    | $\theta$                |      | $\sqrt{}$                                                     |            |            | $\Box$         | 0101H                                   |
| $P1-02$        | External pulse command input<br>form:<br>$0$ -Pulse + direction, positive<br>logic<br>1-Pulse + direction, negative<br>logic<br>2-Two phase orthogonal pulse<br>(4timesof frequency), positive<br>logic<br>3-Two phase orthogonal pulse<br>(4timesof frequency), negative<br>logic<br>4-CCW/CW pulse, positive<br>logic<br>5-CCW/CW pulse, negative<br>logic | $\Omega$                |      | $\sqrt{}$                                                     |            |            | $\blacksquare$ | 0102H                                   |
| $P1-03$        | Multi-segment<br>positioncommandexecution<br>mode<br>0-From pr1 to pr16, cycle<br>1-From pr1 to pr16, not cycle<br>DI terminal CTRG can trigger<br>cycle again<br>2-ExternalDI multi-segment<br>speed switch, DI terminal CTRG<br>effectively switchable                                                                                                    | $\theta$                |      | $\sqrt{}$                                                     |            |            | $\Box$         | 0103H                                   |

4.2.2 **P1 group - Basic control parameters**

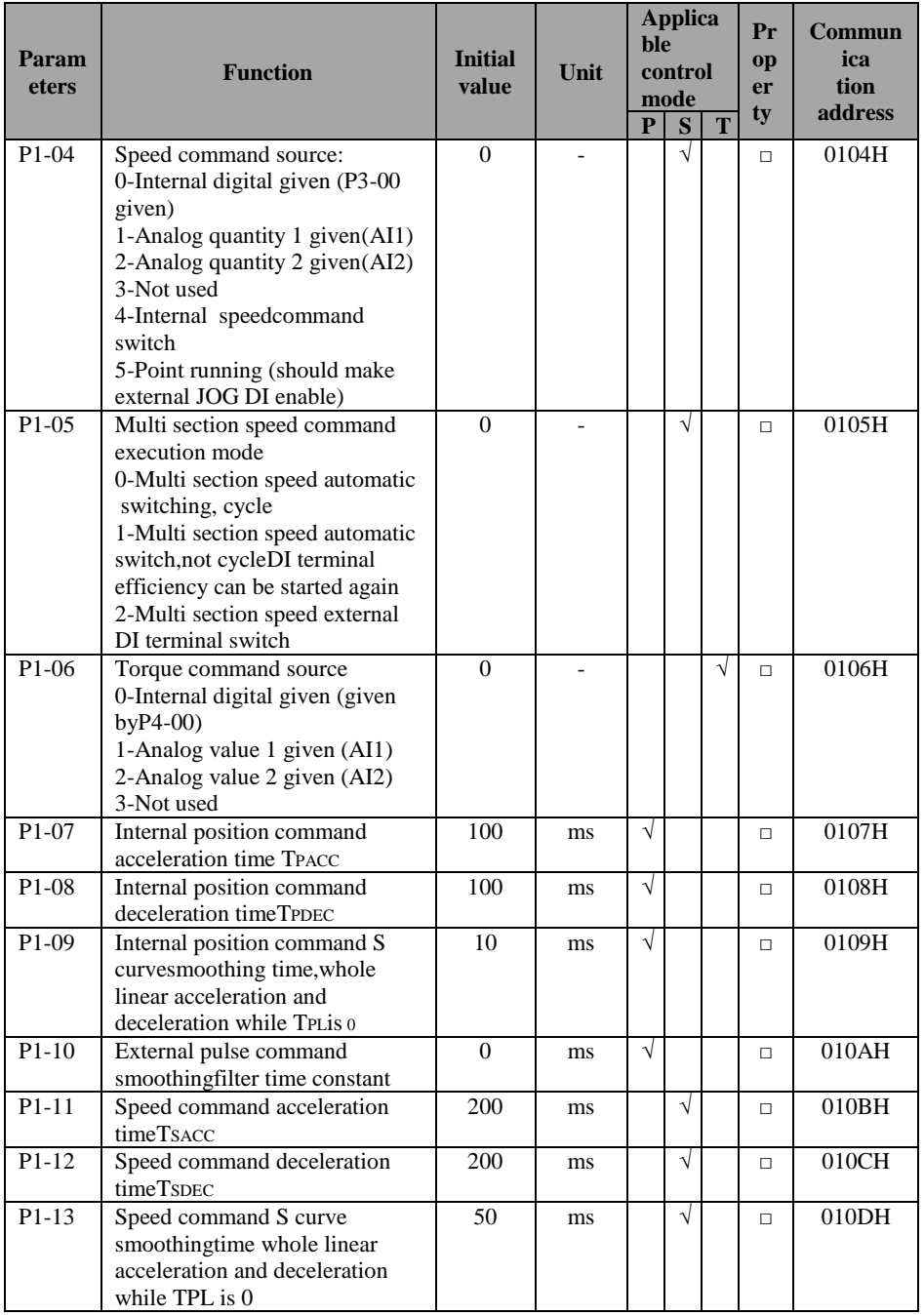

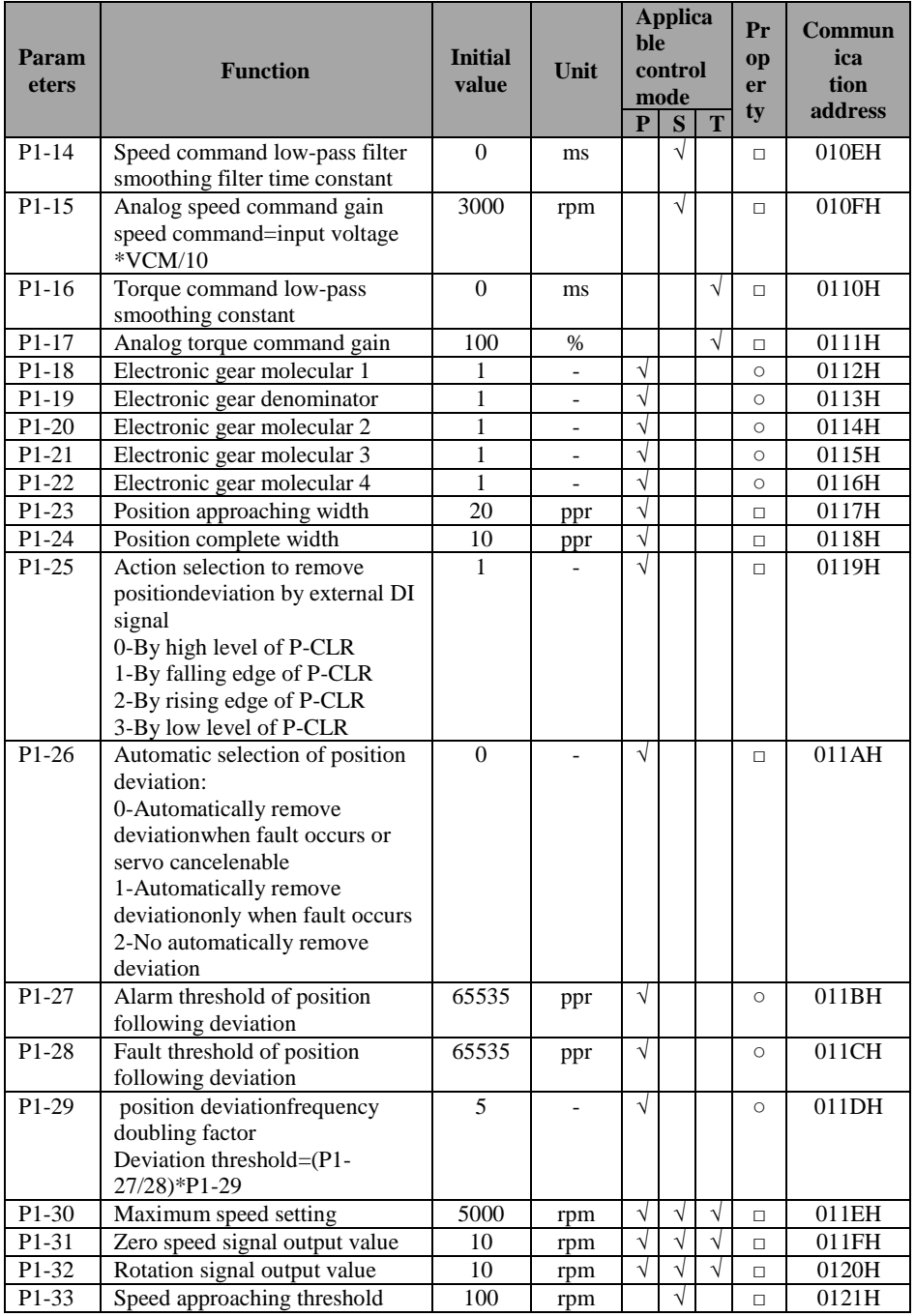

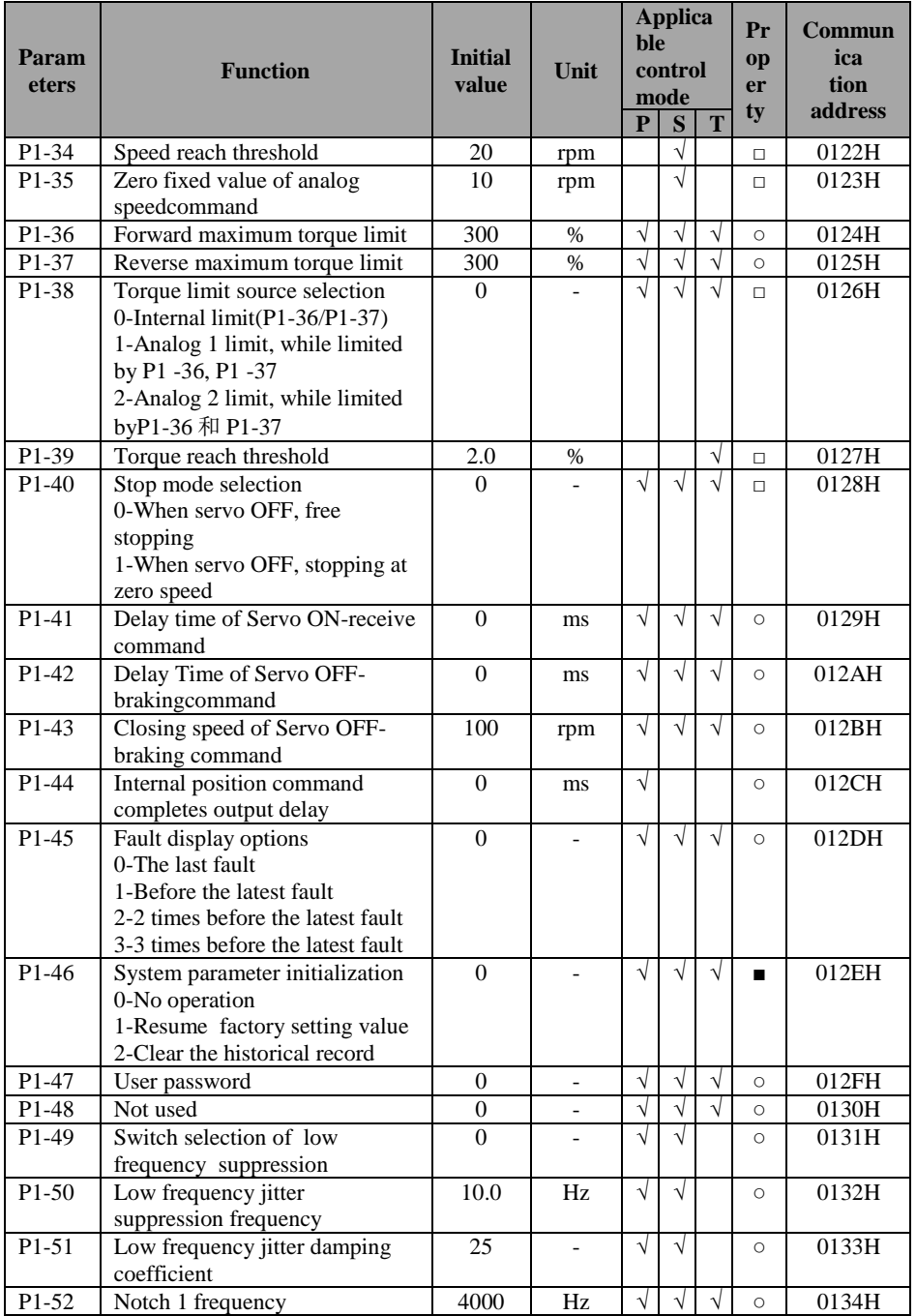

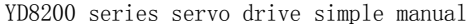

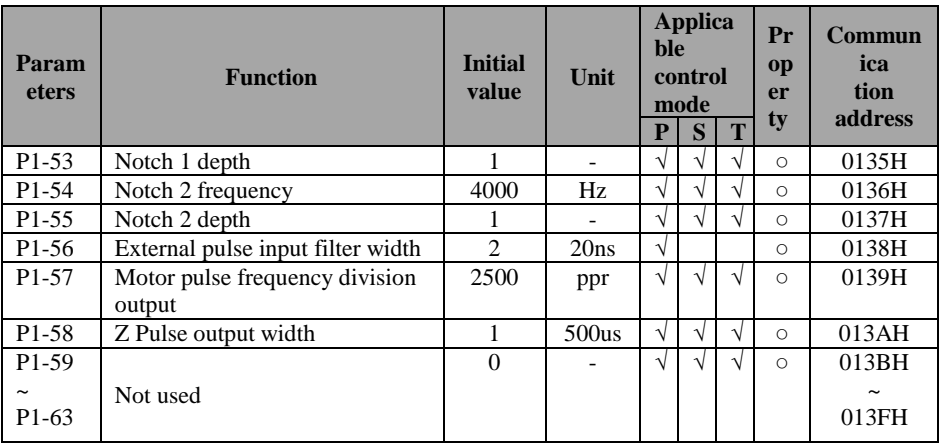

## 4.2.3 **P2 group - Multi-position control parameters**

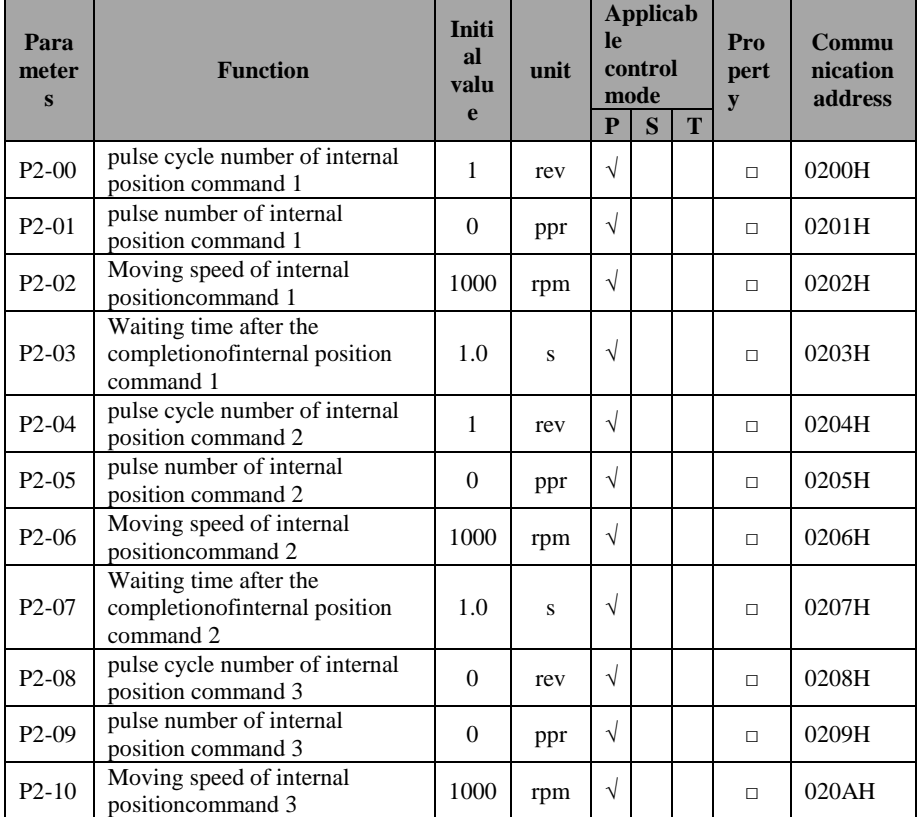

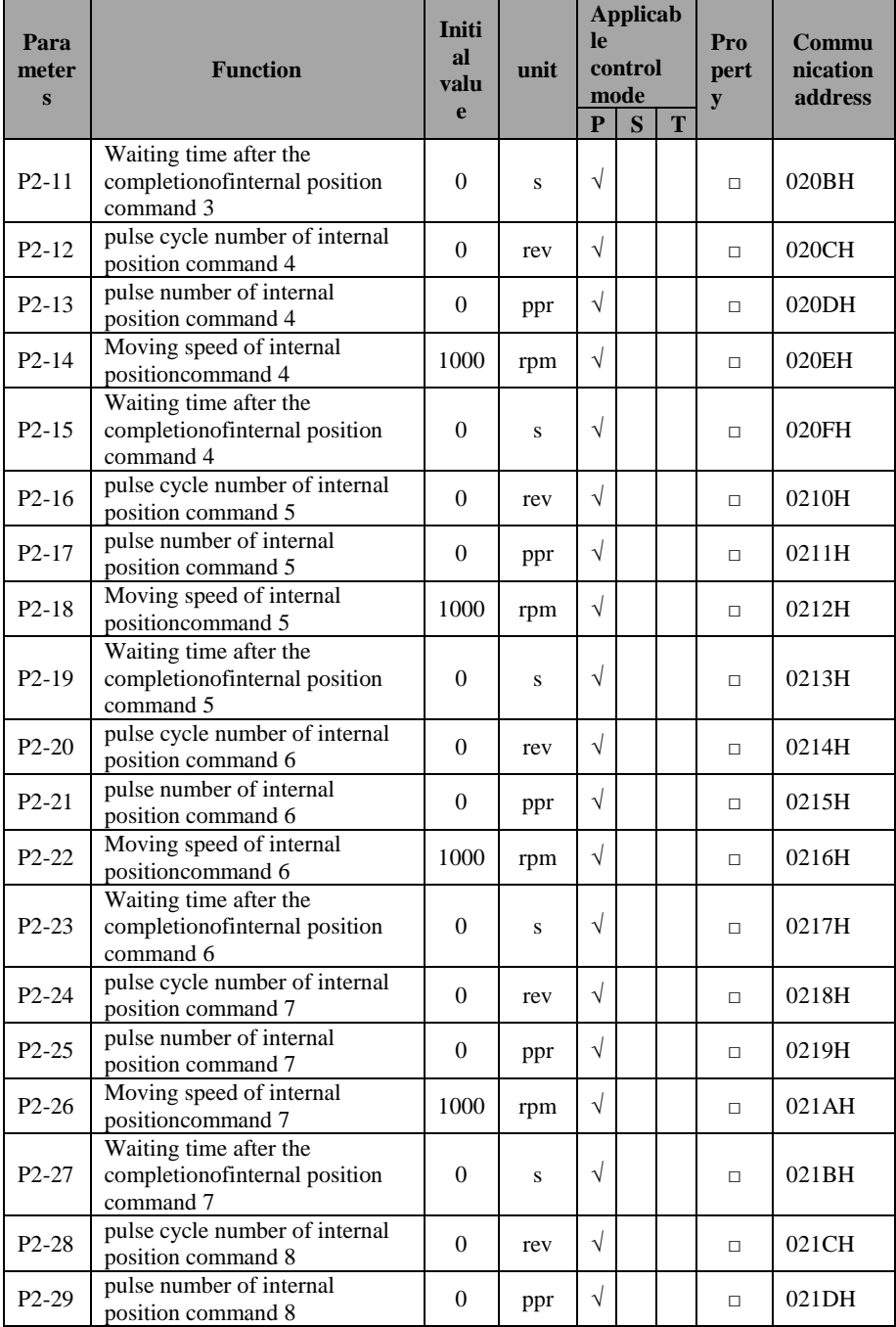

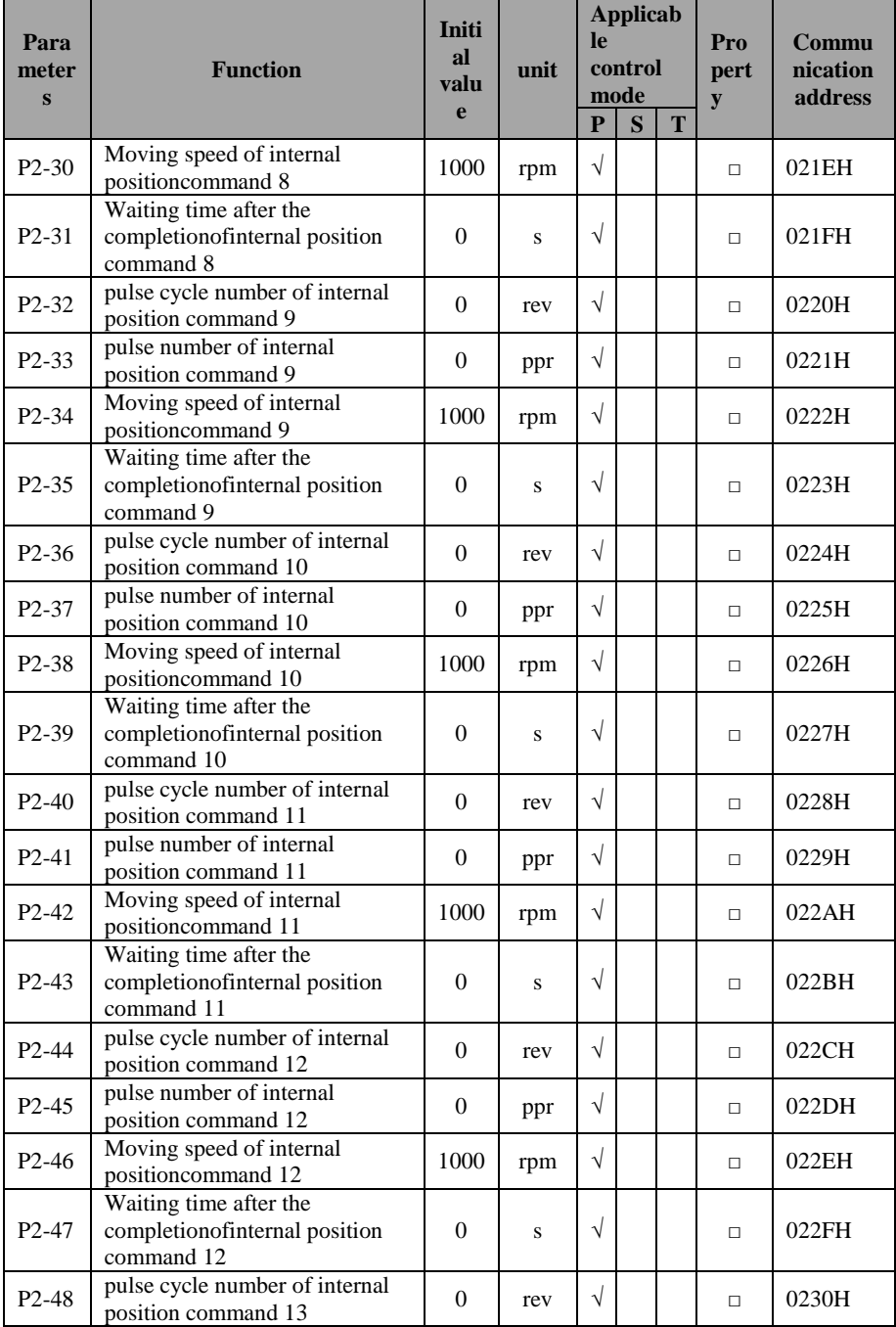

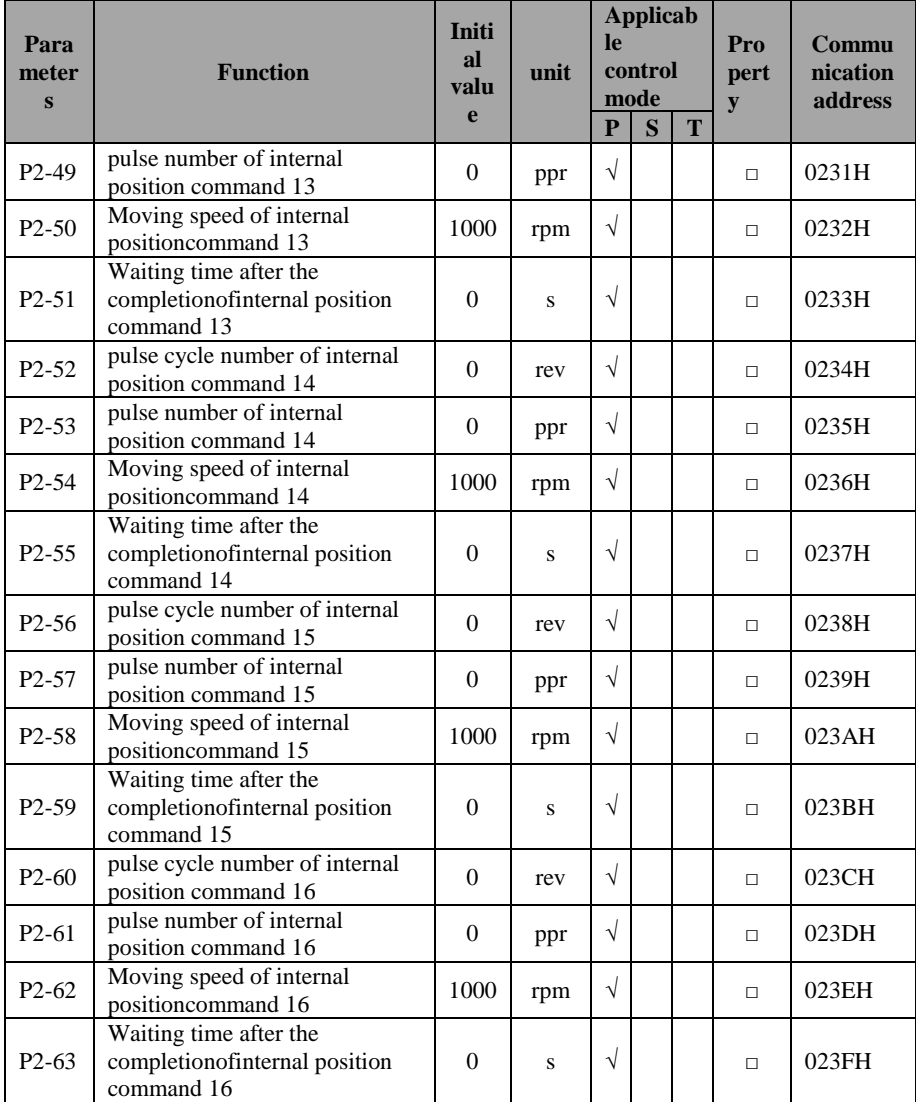

## 4.2.4 **P3 group- Multi section speed control parameters**

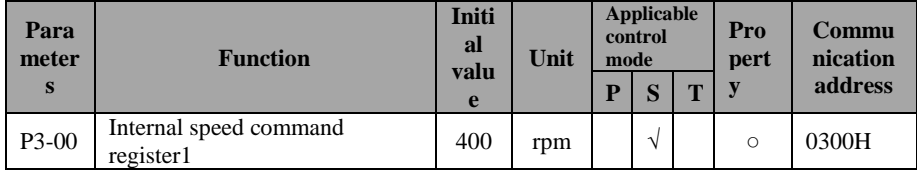

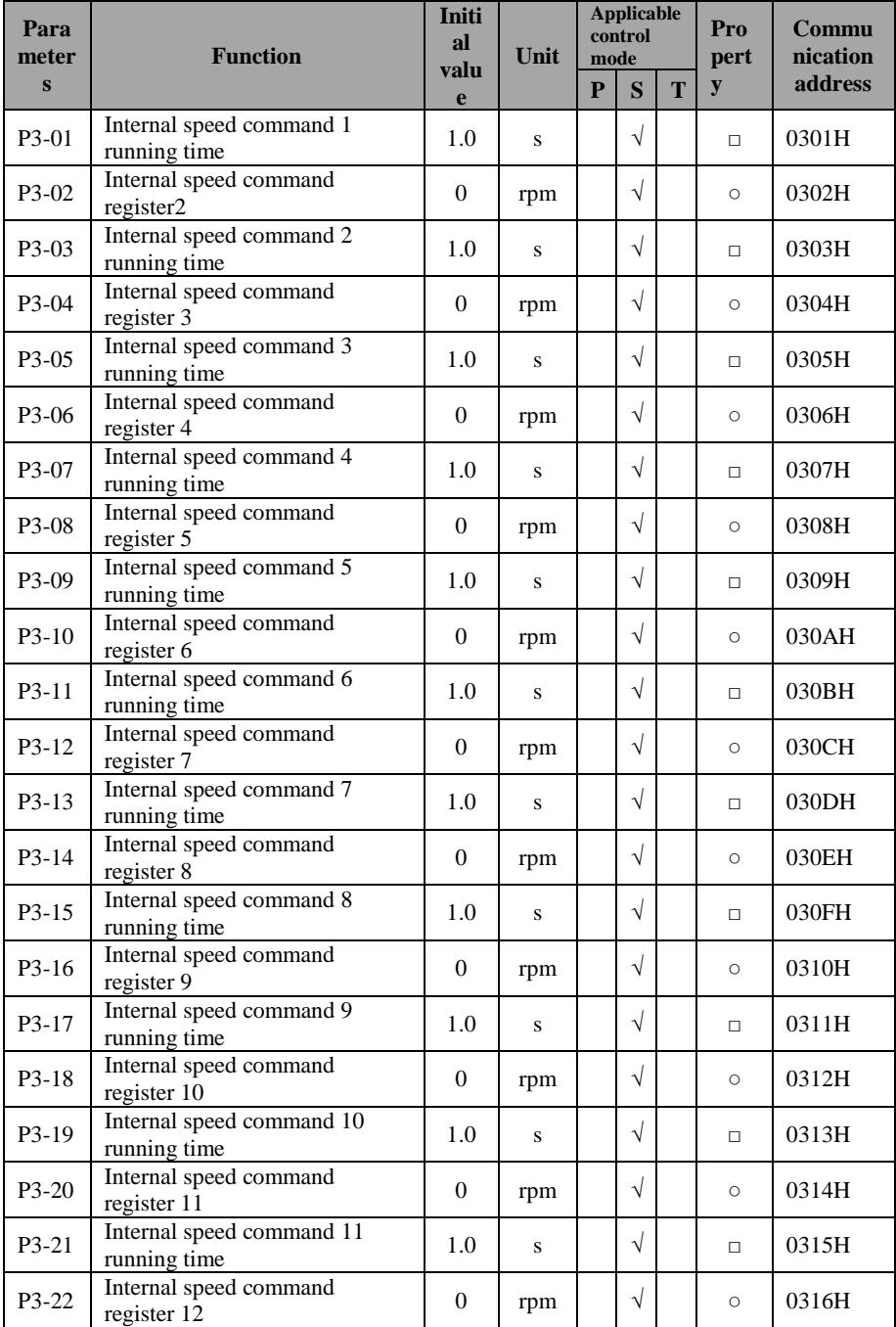

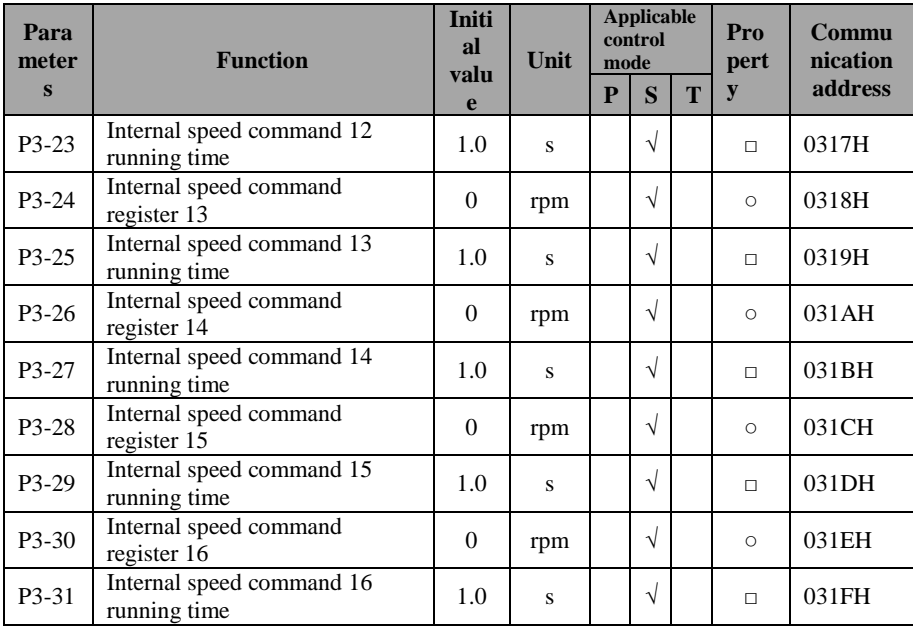

## 4.2.5 **P4 group- Multi-torque control parameters**

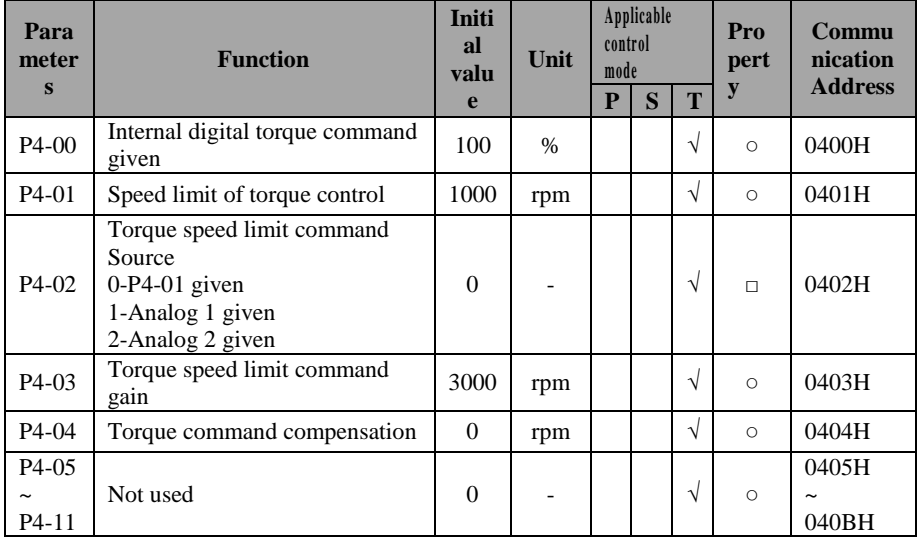

## 4.2.6**P5 group- Gain tuning parameters**

| Para<br>meter      | <b>Function</b>                                                                                                    |                | Unit                     | control<br>mode | Applicable |            | Pro<br>pert<br>${\bf y}$ | Commu<br>nication<br><b>Address</b> |
|--------------------|----------------------------------------------------------------------------------------------------|----------------|--------------------------|-----------------|------------|------------|--------------------------|-------------------------------------|
| S                  |                                                                                                    | e              |                          | ${\bf P}$       | S          | T          |                          |                                     |
| $P5-00$            | High speed position regulator<br>proportionalgain                                                                                                    | 30.0           | Hz                       | $\sqrt{}$       | $\sqrt{}$  | $\sqrt{}$  | $\circ$                  | 0500H                               |
| P <sub>5</sub> -01 | Low speed position regulator<br>proportionalgain                                                                                                    | 80.0           | Hz                       | $\sqrt{2}$      | $\sqrt{2}$ | $\sqrt{2}$ | $\circ$                  | 0501H                               |
| P <sub>5</sub> -02 | Front position regulator<br>feedforward gain                                                                                                    | $\Omega$       | $\%$                     | $\sqrt{ }$      | $\sqrt{}$  | $\sqrt{}$  | $\circ$                  | 0502H                               |
| P <sub>5</sub> -03 | Position feedforward smoothing<br>time                                                                                                    | 5              | Ms                       | $\sqrt{2}$      | $\sqrt{}$  | $\sqrt{}$  | $\circ$                  | 0503H                               |
| P5-04              | High speed regulator<br>proportional gain                                                                                                    | 200.0          | Hz                       | $\sqrt{}$       | $\sqrt{}$  | $\sqrt{}$  | $\circ$                  | 0504H                               |
| P5-05              | High speed regulator integration<br>timeconstant                                                                                                    | 15.0           | ms                       | $\sqrt{}$       | $\sqrt{}$  | $\sqrt{}$  | $\circ$                  | 0505H                               |
| P <sub>5</sub> -06 | Low speed regulator<br>proportional gain                                                                                                    | 200.0          | Hz                       | $\sqrt{}$       | $\sqrt{}$  | $\sqrt{}$  | $\circ$                  | 0506H                               |
| P <sub>5</sub> -07 | Low speed regulator integration<br>timeconstant                                                                                                    | 15.0           | ms                       | $\sqrt{}$       | $\sqrt{}$  | $\sqrt{}$  | $\circ$                  | 0507H                               |
| P <sub>5</sub> -08 | Speed regulator<br>feedforward gain                                                                                                    | $\mathbf{0}$   | $\%$                     | $\sqrt{}$       | $\sqrt{}$  | $\sqrt{}$  | $\circ$                  | 0508H                               |
| P5-09              | Speed feedforward smoothing<br>time                                                                                                    | 5              | Ms                       | $\sqrt{}$       | $\sqrt{}$  | $\sqrt{}$  | $\circ$                  | 0509H                               |
| $P5-10$            | High-low speed PI switch<br>condition selection<br>0-Invalid (default high-speed PI<br>parameter)<br>1-External DI terminal<br><b>GAINSWL</b> switch<br>2-position deviation less than<br>P5-11 parameter<br>3-Rotation speed less than P5-<br>11 parameter | $\theta$       |                          | $\sqrt{ }$      | $\sqrt{2}$ | $\sqrt{ }$ | $\Box$                   | 050AH                               |
| $P5-11$            | High-low speed PI switch time<br>constant                                                                                                    | 30             | ms                       | $\sqrt{}$       | $\sqrt{}$  | $\sqrt{ }$ | $\circ$                  | 050BH                               |
| P5-12              | High-low speed PI switch<br>condition                                                                                                    | 10000          | ppr/r<br>pm              | $\sqrt{}$       | $\sqrt{}$  | $\sqrt{}$  | $\circ$                  | 050CH                               |
| $P5-13$            | Load inertia ratio                                                                                                    | 1.00           |                          | $\sqrt{}$       | $\sqrt{}$  | $\sqrt{}$  | $\Box$                   | 050DH                               |
| $P5-14$            | Not used                                                                                                    | $\overline{0}$ | $\overline{\phantom{0}}$ | $\sqrt{2}$      | $\sqrt{2}$ | $\sqrt{}$  | $\circ$                  | 050EH                               |

YD8200 series servo drive simple manual

## 4.2.7 **P6 group- Digital input (DI) / output (DO) parameters**

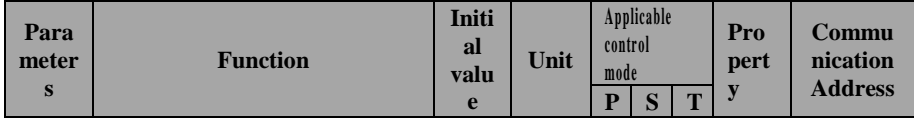

| Para                             | <b>Function</b>                                                    | Initi<br>al    |                                  | control      | Applicable |            | Pro       | Commu                      |
|----------------------------------|--------------------------------------------------------------------|----------------|----------------------------------|--------------|------------|------------|-----------|----------------------------|
| meter<br>$\overline{\mathbf{s}}$ |                                                                    | valu           | Unit                             | mode         |            |            | pert<br>y | nication<br><b>Address</b> |
|                                  |                                                                    | e              |                                  | $\mathbf{P}$ | S          | T          |           |                            |
| $P6-00$                          | DI filter time                                                     | 10             | ms                               | $\sqrt{2}$   | $\sqrt{ }$ | $\sqrt{}$  | $\circ$   | 0600H                      |
| P6-01                            | DIlevel logic(DI1-DI5)<br>0-Low level valid<br>1-High level valid  | 00000          | $\overline{a}$                   | $\sqrt{}$    | $\sqrt{}$  | $\sqrt{}$  | $\circ$   | 0601H                      |
| $P6-02$                          | DIlevel logic(DI6-DI10)<br>0-Low level valid<br>1-High level valid | 00000          |                                  | $\sqrt{}$    | $\sqrt{}$  | $\sqrt{}$  | $\circ$   | 0602H                      |
| P6-03                            | DI1function code                                                   | $\mathbf{1}$   |                                  | $\sqrt{}$    | $\sqrt{}$  | $\sqrt{}$  | $\Box$    | 0603H                      |
| P6-04                            | DI2function code                                                   | $\overline{c}$ |                                  | $\sqrt{}$    | $\sqrt{}$  | $\sqrt{}$  | $\Box$    | 0604H                      |
| P6-05                            | DI3function code                                                   | 3              |                                  | $\sqrt{ }$   | $\sqrt{}$  | $\sqrt{}$  | $\Box$    | 0605H                      |
| P6-06                            | DI4function code                                                   | $\overline{4}$ |                                  | $\sqrt{}$    | $\sqrt{}$  | $\sqrt{}$  | $\Box$    | 0606H                      |
| P6-07                            | DI5function code                                                   | 5              | -                                | $\sqrt{}$    | $\sqrt{}$  | $\sqrt{}$  | $\Box$    | 0607H                      |
| P6-08                            | DI6function code                                                   | 6              | $\overline{a}$                   | $\sqrt{ }$   | $\sqrt{}$  | $\sqrt{}$  | $\Box$    | 0608H                      |
| P <sub>6</sub> -09               | DI7function code                                                   | 7              |                                  | $\sqrt{}$    | $\sqrt{2}$ | $\sqrt{}$  | $\Box$    | 0609H                      |
| $P6-10$                          | DI8function code                                                   | 8              | $\overline{a}$                   | $\sqrt{}$    | $\sqrt{2}$ | V          | $\Box$    | 060AH                      |
| $P6-11$                          | DI9function code                                                   | 9              | $\overline{a}$                   | $\sqrt{ }$   | $\sqrt{2}$ | $\sqrt{}$  | $\Box$    | 060BH                      |
| $P6-12$                          | DI10function code                                                  | 10             |                                  | $\sqrt{}$    | $\sqrt{}$  | $\sqrt{}$  | $\Box$    | 060CH                      |
| $P6-13$                          | DOlevel logic(DO1-DO5)<br>0-Low level valid<br>1-High level valid  | 00000          |                                  | $\sqrt{}$    | $\sqrt{}$  | $\sqrt{}$  | $\circ$   | 060DH                      |
| P6-14                            | DO1 function code                                                  | 1              |                                  | $\sqrt{2}$   | $\sqrt{}$  | $\sqrt{}$  | $\Box$    | 060EH                      |
| $P6-15$                          | DO2function code                                                   | $\overline{2}$ | $\overline{a}$                   | $\sqrt{}$    | $\sqrt{}$  | $\sqrt{}$  | $\Box$    | 060FH                      |
| $\overline{P}$ 6-16              | DO3function code                                                   | 3              |                                  | $\sqrt{2}$   | $\sqrt{2}$ | $\sqrt{}$  | $\Box$    | 0610H                      |
| P6-17                            | DO4function code                                                   | 4              |                                  | $\sqrt{ }$   | $\sqrt{2}$ | $\sqrt{}$  | $\Box$    | 0611H                      |
| P6-18                            | DO5function code                                                   | 5              |                                  | $\sqrt{}$    | $\sqrt{}$  | $\sqrt{}$  | $\Box$    | 0612H                      |
| P6-19                            | DO1 output delay shutdown                                          | $\overline{0}$ | S                                | $\sqrt{}$    | $\sqrt{2}$ | $\sqrt{}$  | $\circ$   | 0613H                      |
| P6-20                            | DO <sub>2</sub> output delay shutdown                              | $\overline{0}$ | S                                | $\sqrt{2}$   | $\sqrt{2}$ | $\sqrt{}$  | $\circ$   | 0614H                      |
| $P6-21$                          | DO3 output delay shutdown                                          | $\overline{0}$ | S                                | $\sqrt{}$    | $\sqrt{}$  | $\sqrt{}$  | $\circ$   | 0615H                      |
| P6-22                            | DO4 output delay shutdown                                          | $\Omega$       | S                                | $\sqrt{ }$   | $\sqrt{2}$ | $\sqrt{}$  | Ō         | 0616H                      |
| P6-23                            | DO5 output delay shutdown                                          | $\overline{0}$ | S                                | $\sqrt{}$    | $\sqrt{2}$ | $\sqrt{}$  | $\circ$   | 0617H                      |
| P6-24                            | AI1 blind adjustment                                               | 30             | mV                               | $\sqrt{}$    | $\sqrt{}$  | $\sqrt{}$  | $\circ$   | 0618H                      |
| P6-25                            | AI2blind adjustment                                                | 30             | $\boldsymbol{m}{\boldsymbol{V}}$ | $\sqrt{2}$   | $\sqrt{2}$ | $\sqrt{ }$ | $\circ$   | 0619H                      |

YD8200 series servo drive simple manual

| Para<br>meter           | <b>Initi</b><br>al<br><b>Function</b><br>Unit<br>valu                                                                                                    |                | control<br>mode | Applicable |            | Pro<br>pert | Commu<br>nication |                |
|-------------------------|----------------------------------------------------------------------------------------------------|----------------|-----------------|------------|------------|-------------|-------------------|----------------|
| $\overline{\mathbf{s}}$ |                                                                                                    | e              |                 | P          | S          | T           | y                 | <b>Address</b> |
| P6-26                   | Not used                                                                                                    | $\Omega$       |                 | $\sqrt{}$  | $\sqrt{}$  | $\sqrt{}$   | $\Box$            | 061AH          |
| P6-27                   | AI1 bias adjustment                                                                                                    | $\Omega$       | mV              | $\sqrt{}$  | $\sqrt{}$  | $\sqrt{}$   | $\circ$           | 061BH          |
| P6-28                   | AI2bias adjustment                                                                                                    | $\Omega$       | mV              | $\sqrt{}$  | $\sqrt{}$  | $\sqrt{ }$  | $\circ$           | 061CH          |
| P6-29                   | Not used                                                                                                    | $\Omega$       |                 | $\sqrt{}$  | $\sqrt{}$  | $\sqrt{}$   | $\circ$           | 061DH          |
| P6-30                   | AI1 filter time                                                                                                    | 10             | ms              | $\sqrt{ }$ | $\sqrt{}$  | $\sqrt{}$   | $\circ$           | 061EH          |
| P6-31                   | AI2filter time                                                                                                    | 10             | ms              | $\sqrt{}$  | $\sqrt{}$  | $\sqrt{}$   | $\circ$           | 061FH          |
| P6-32                   | Not used                                                                                                    | $\theta$       |                 | $\sqrt{}$  | $\sqrt{}$  | $\sqrt{}$   | $\circ$           | 0620H          |
| P <sub>6</sub> -33      | AO1 bias adjustment                                                                                                    | $\Omega$       | mV              | $\sqrt{}$  | $\sqrt{2}$ | $\sqrt{}$   | $\circ$           | 0621H          |
| P6-34                   | AO2 bias adjustment                                                                                                    | $\theta$       | mV              | $\sqrt{}$  | $\sqrt{}$  | $\sqrt{}$   | $\Omega$          | 0622H          |
| P6-35                   | AO1 function plan                                                                                                    | $\Omega$       |                 | $\sqrt{}$  | $\sqrt{}$  | $\sqrt{}$   | $\Box$            | 0623H          |
| P6-36                   | AO2function plan                                                                                                    | 1              | $\overline{a}$  | $\sqrt{}$  | $\sqrt{}$  | $\sqrt{ }$  | $\Box$            | 0624H          |
| P6-37                   | AO1/AO2 output polarity<br>selection<br>0-AO1 forward output AO2<br>forward output<br>1-AO1 reverse output<br>AO2forward output<br>2-AO1forward output AO2<br>reverse output<br>3-AO1 reverse output AO2<br>reverse output | $\theta$       |                 | $\sqrt{}$  | $\sqrt{}$  | $\sqrt{}$   | $\circ$           | 0625H          |
| P <sub>6</sub> -38      | Not used                                                                                                    | $\Omega$       |                 | $\sqrt{}$  | $\sqrt{}$  | $\sqrt{2}$  | $\circ$           | 0626H          |
| P6-39                   | Not used                                                                                                    | $\overline{0}$ |                 | $\sqrt{}$  | $\sqrt{}$  | $\sqrt{}$   | $\circ$           | 0627H          |

YD8200 series servo drive simple manual

## 4.2.8 **P7 group - Communication parameters**

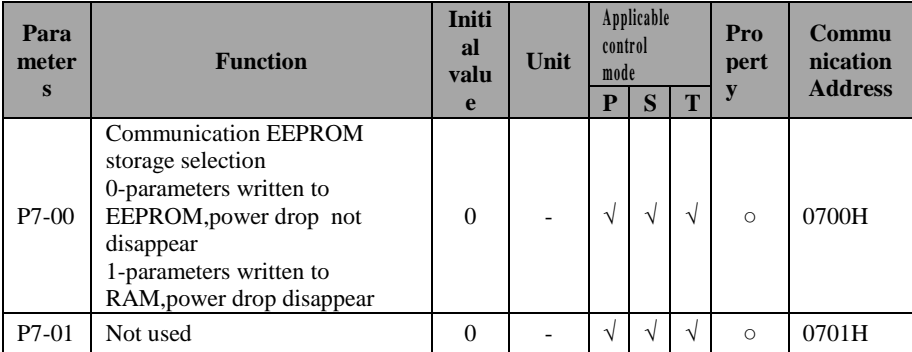

| Para<br>meter           | <b>Function</b>                                                                                                    | Initi<br>al<br>valu | Unit                     | Applicable<br>control<br>mode |           | Pro<br>pert | Commu<br>nication<br><b>Address</b> |                 |
|-------------------------|----------------------------------------------------------------------------------------------------|---------------------|--------------------------|-------------------------------|-----------|-------------|-------------------------------------|-----------------|
| $\overline{\mathbf{s}}$ |                                                                                                    | e                   |                          | $\mathbf{P}$                  | S         | T           | y                                   |                 |
| $P7-05$                 |                                                                                                    |                     |                          |                               |           |             |                                     | $\sim$<br>0705H |
| $P7-06$                 | Communication1 station<br>code(0-Broadcast signal)                                                                                                    | $\mathbf{1}$        |                          | $\sqrt{}$                     | $\sqrt{}$ | $\sqrt{}$   | $\circ$                             | 0706H           |
| $P7-07$                 | Communication 1 transmission<br>rate<br>$0 - 2400$<br>1-4800<br>2-9600<br>3-19200<br>4-38400                                                                                          | $\overline{c}$      |                          | $\sqrt{}$                     | $\sqrt{}$ | $\sqrt{}$   | $\circ$                             | 0707H           |
| P7-08                   | Communication 1 data format<br>0-No parity $0+8+N+1$<br>1-Odd parity $1+8+O+1$<br>2-Even parity $1+8+E+1$<br>3-No parity $0+8+N+2$<br>4-Odd parity $1+8+N+2$<br>5-Even parity 1+8+N+2 | $\overline{0}$      |                          | $\sqrt{}$                     | $\sqrt{}$ | $\sqrt{ }$  | $\circ$                             | 0708H           |
| $P7-09$                 | Communication 1overtime<br>setting<br>0-Not initialize this function<br>Not zero-Successfully report<br>fault when Failure to<br>communicate within set time                          | $\theta$            | $\mathbf{s}$             | $\sqrt{}$                     | $\sqrt{}$ | $\sqrt{ }$  | $\circ$                             | 0709H           |
| $P7-10$                 | Communication 1 reply delay<br>time                                                                                                    | $\mathbf{0}$        | ms                       | $\sqrt{}$                     | $\sqrt{}$ | $\sqrt{}$   | $\circ$                             | 070AH           |
| $P7-11$                 | Not used                                                                                                    | $\Omega$            | $\overline{a}$           | $\sqrt{}$                     | $\sqrt{}$ | $\sqrt{}$   | $\circ$                             | 070BH           |
| $P7-12$                 | Not used                                                                                                    | $\Omega$            | $\overline{\phantom{a}}$ | $\sqrt{}$                     | $\sqrt{}$ | $\sqrt{}$   | $\circ$                             | 070CH           |
| $P7-13$                 | Not used                                                                                                    | $\mathbf{0}$        | $\overline{a}$           | $\sqrt{}$                     | $\sqrt{}$ | $\sqrt{2}$  | $\circ$                             | 070DH           |
| $P7-14$                 | Not used                                                                                                    | $\overline{0}$      |                          | $\sqrt{}$                     | $\sqrt{}$ | $\sqrt{}$   | $\circ$                             | 070EH           |

YD8200 series servo drive simple manual

## 4.2.9 **P8 group** – **Auxiliary function parameters**

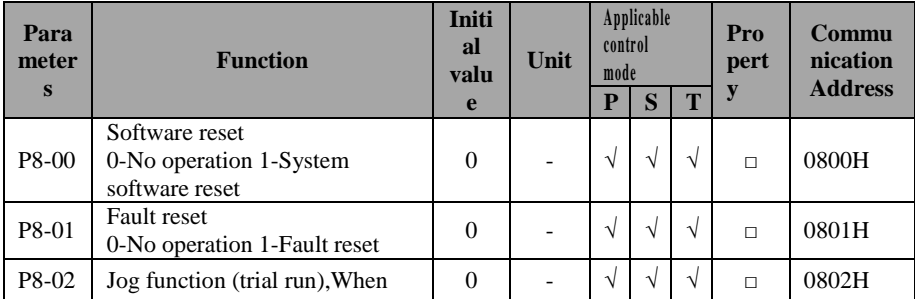

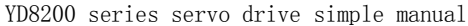

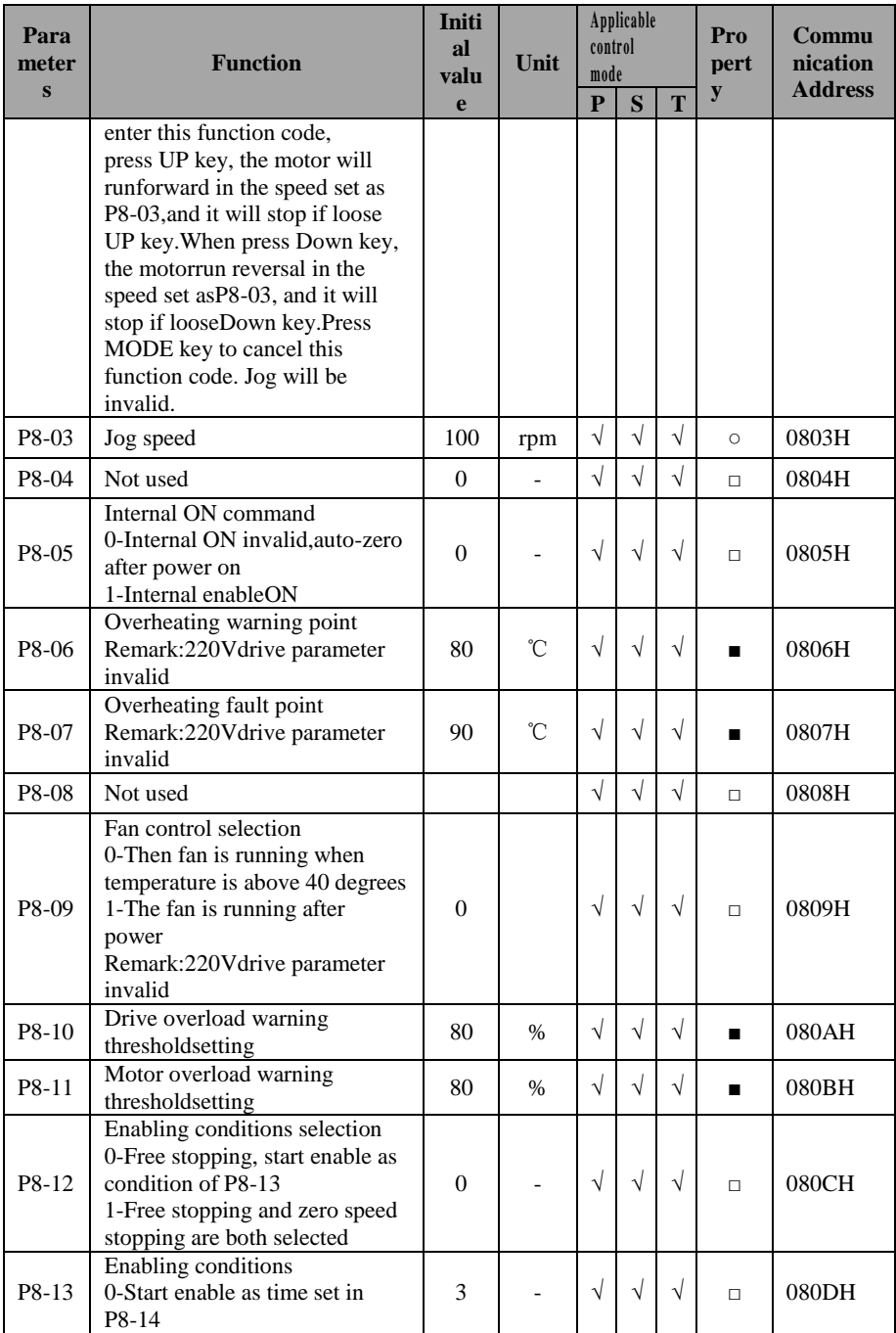

| Para<br>meter<br>$\mathbf{s}$ | <b>Function</b>                                                                                                    | Initi<br>al<br>valu<br>e                       | Unit     | control<br>mode<br>P | Applicable<br>S | T          | Pro<br>pert<br>y | Commu<br>nication<br><b>Address</b> |
|-------------------------------|----------------------------------------------------------------------------------------------------|------------------------------------------------|----------|----------------------|-----------------|------------|------------------|-------------------------------------|
|                               | 1-Start enable as speed set in<br>P8-15<br>2-Start enable according to time<br>and speed conditions<br>3-Immediately enable |                                                |          |                      |                 |            |                  |                                     |
| P8-14                         | After the S-OFF, S-ON<br>effective                                                                                          | 0.50                                           | S        | $\sqrt{}$            | $\sqrt{}$       | $\sqrt{}$  | $\Box$           | 080EH                               |
| P8-15                         | Effective enable speed                                                                                                    | 20                                             | rpm      | $\sqrt{ }$           | $\sqrt{}$       | $\sqrt{ }$ | $\Box$           | 080FH                               |
| P8-16                         | Default monitoring project<br>selection                                                                                     | $\Omega$                                       |          | $\sqrt{ }$           | $\sqrt{}$       | $\sqrt{ }$ | $\Box$           | 0810H                               |
| P8-17                         | Braking resistor value                                                                                                    | Mod<br>el<br>deter<br>mina<br>tion             | $\Omega$ | $\sqrt{ }$           | $\sqrt{}$       | $\sqrt{ }$ | $\Box$           | 0811H                               |
| P8-18                         | Braking resistor capacity                                                                                                   | Mod<br>e <sup>1</sup><br>deter<br>mina<br>tion | W        | $\sqrt{ }$           | $\sqrt{ }$      | $\sqrt{ }$ | $\Box$           | 0812H                               |
| P8-19                         | Not used                                                                                                    | $\theta$                                       |          | $\sqrt{}$            | V               | V          | $\circ$          | 0813H                               |

YD8200 series servo drive simple manual

## 4.2.10 **P9group**– **origin return function parameters**

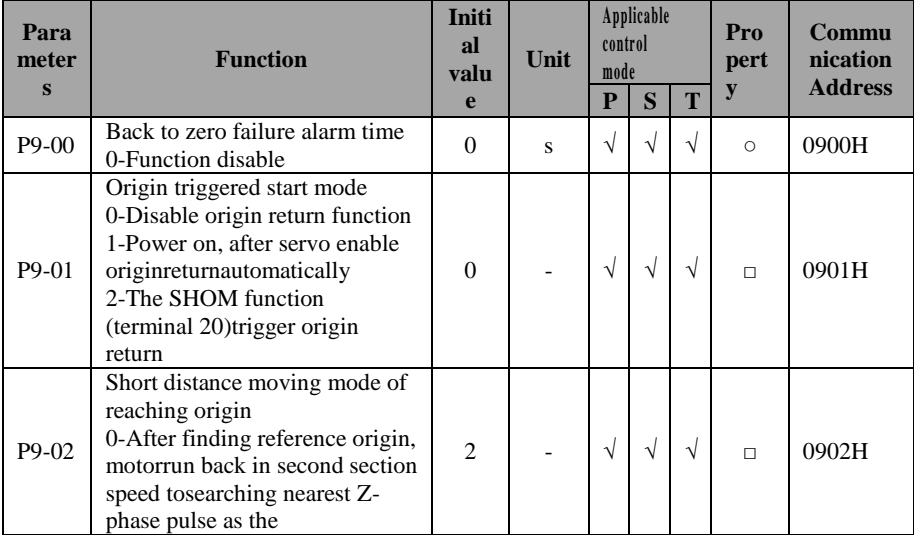

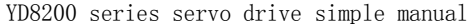

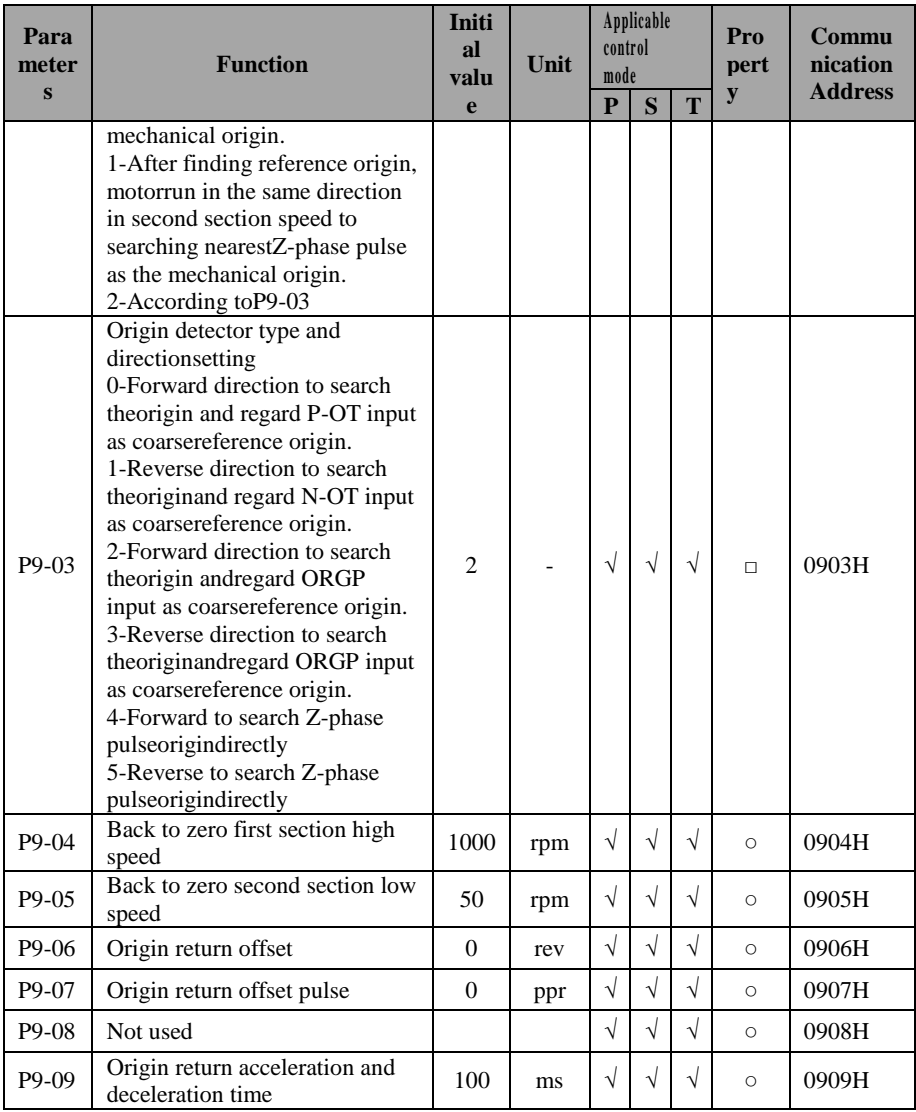

## Charter 5**Fault alarm and Treatment**

## **5.1 Fault Diagnosis and Treatment**

When a fault or alarm occurs, the servo drive will display"ErrXX".Last fault can be viewed by P0-19.Fault display and treatment measures are as follows:

Err01: Hardware over current(not reset)

Err02: Hardware over voltage(not reset)

ErrOC: Software over current(reset able)

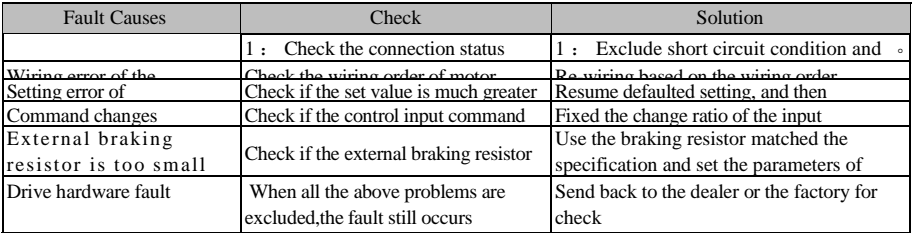

#### Err03: Memory Error(not reset)

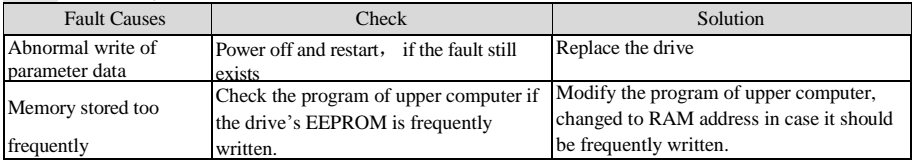

### Err04: AD Initialization Fault(not reset)

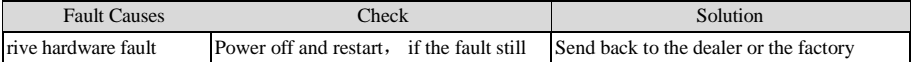

### Err05: Retrograde resistance Fault(not reset)

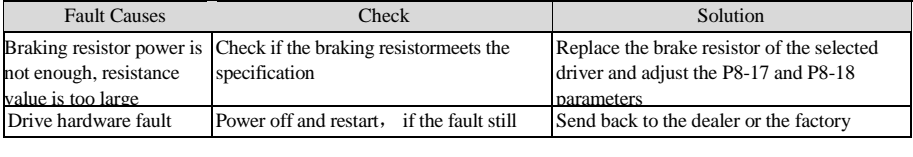

### Err06: AD Sampling Fault(not reset)

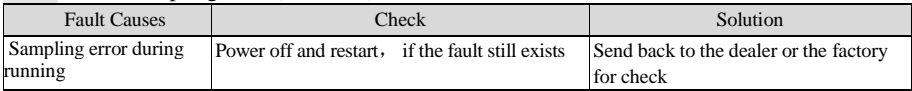

### Err07: Encoder Error 1(not reset)

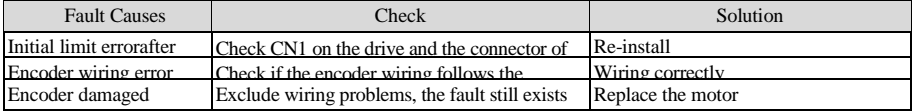

### Err08: Encoder Error 2(not reset)

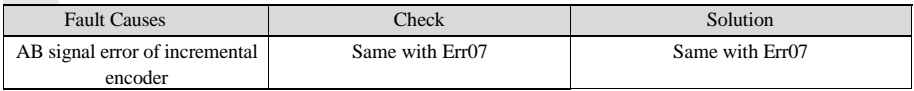

## Err09: Encoder Error 3(not reset)

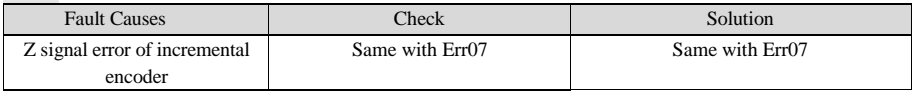

## Err0A: Under voltage(not reset)

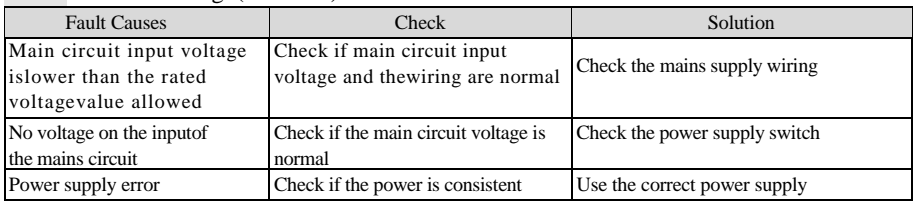

#### Err0B: Overvoltage(not reset)

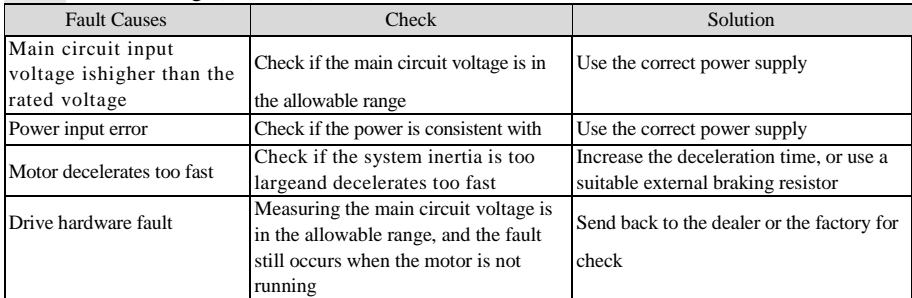

## Err0D/Err0E: Motor Overload / Drive Overload(reset able)

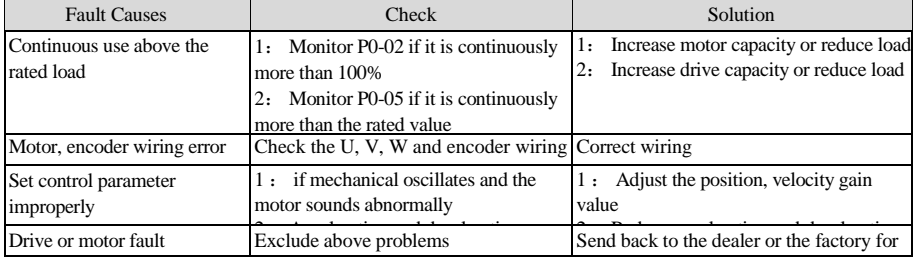

## Err10: Drive Overheat(reset able)

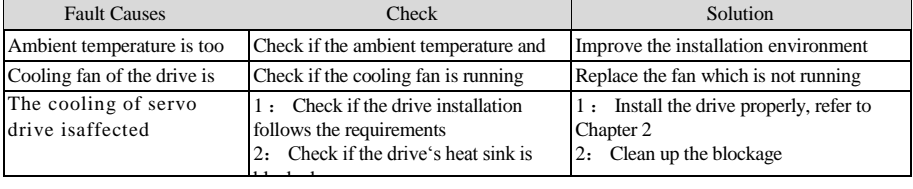

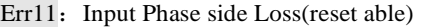

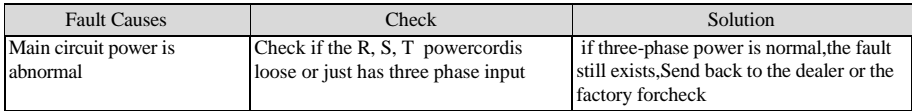

### Err12: Overspeed(reset able)

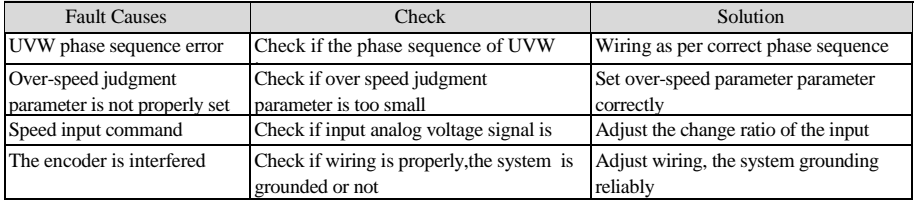

### Err13: Position Deviation is too large(reset able)

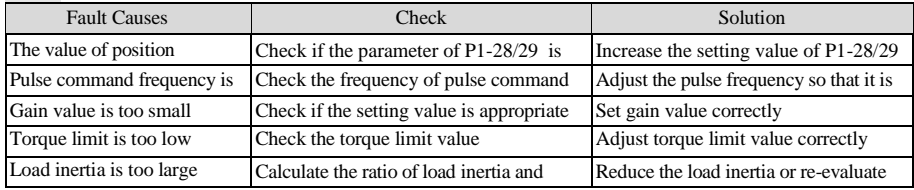

#### Err14: Started speed is too high(reset able)

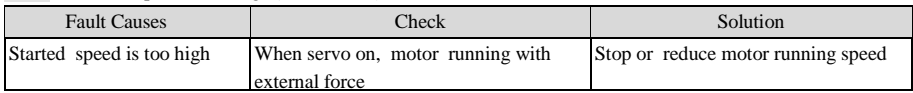

#### Err15: inertia ratio learn failure (reset able)

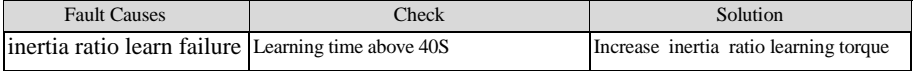

#### Err16: 485 communication overtime (reset able)

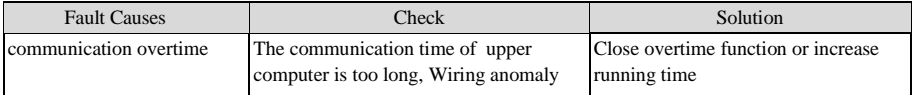

#### Err17: Initial Point Return Failure(reset able)

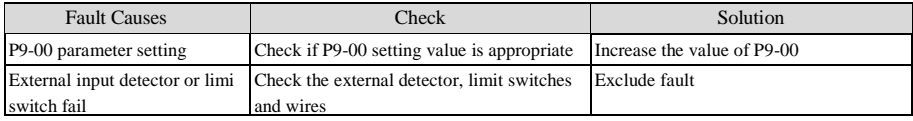

## Err18: Serial communication error (not reset)

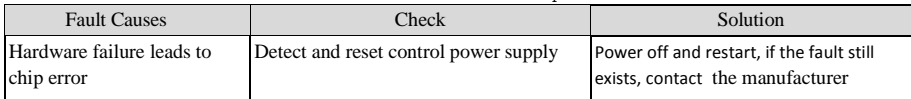

## $Err19: Internal chip communication error (Not reset)$

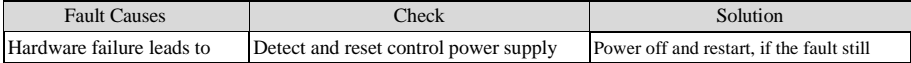

#### Err1A: The battery of Encoder is low (Not reset)

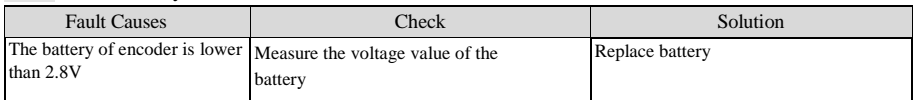

#### Err1B: Encoder multi circle error(Not reset)

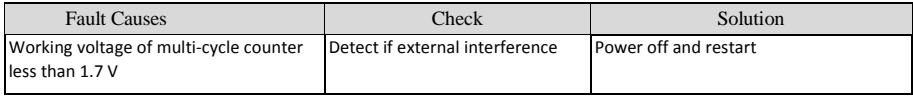

#### Err1C: Encoder counter error(Not reset)

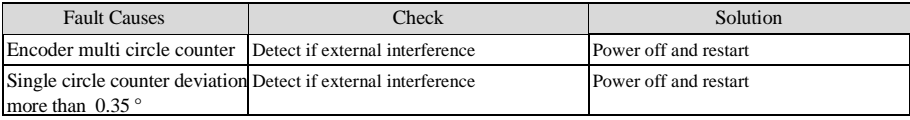

#### Err1D: Encoder overheat (Not reset)

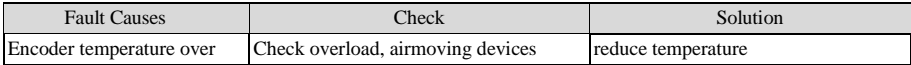

#### Err1E: Encoder multi circle reset(Not reset)

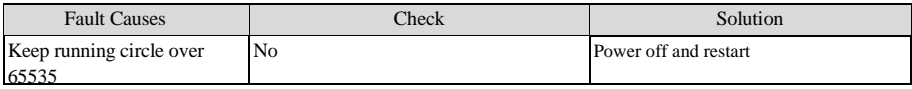

#### Err1F: Encoder overspeed(Not reset)

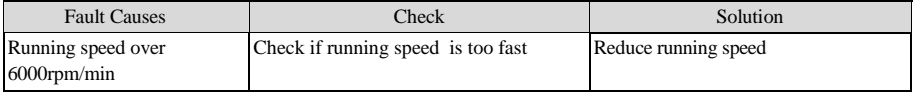

#### Err20: Drive hardware overload(reset able)

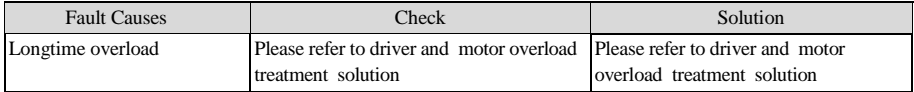

### Err21: Drive hardware over current (reset able)

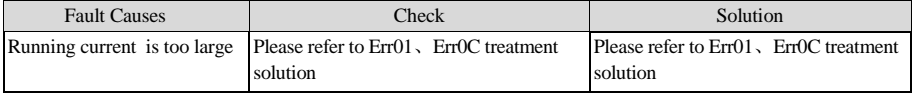

Err22: Drive hardware low voltage (auto reset)

| <b>Fault Causes</b> | ™eck                                     | <b>Solution</b>                          |
|---------------------|------------------------------------------|------------------------------------------|
| Hardware detection  | Please refer to Err0A treatment solution | Please refer to Err0A treatment solution |
| lundervoltage       |                                          |                                          |

### Err<sub>23</sub>: Ground short circuit fault (Not reset)

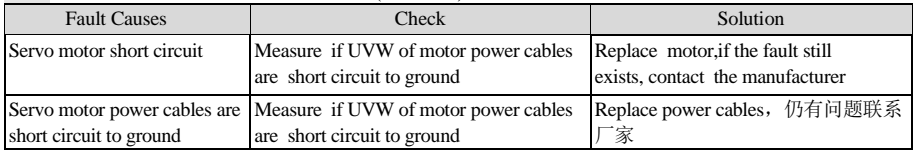

## **5.2 Alarm Diagnose and Treatment Measures**

In case the digital operator reads error "ALEXX"\_ALE', but the motor does not stop running, it means that there is problem with the system. Please check the cause immediately, here below is the troubleshooting.

ALE02: Drive Overheating

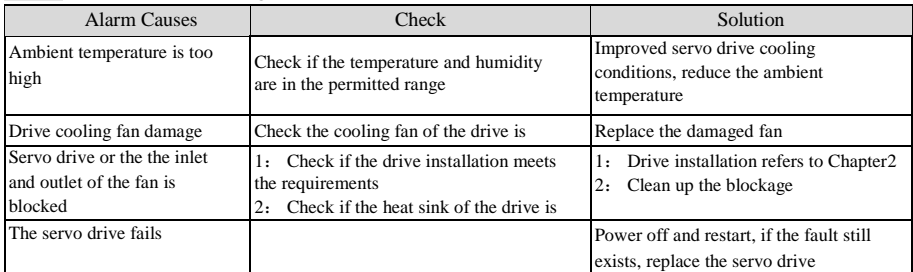

#### ALE03: Motor Overload

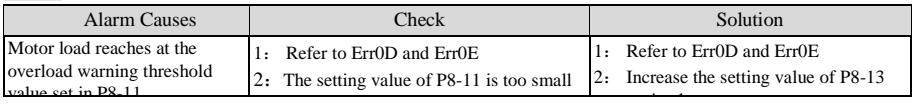

#### ALE04: Drive Overload

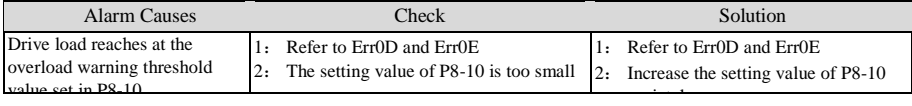

### ALE05: Excessive Position Deviation

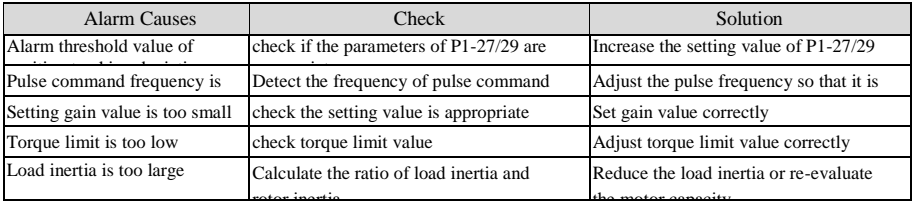

#### ALE06: Forward Over Travel

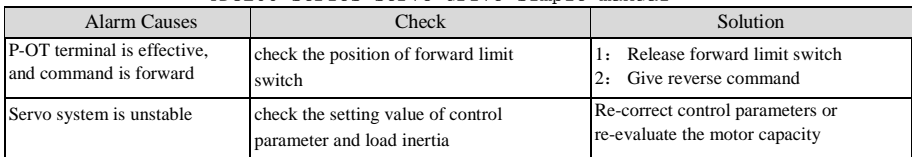

#### ALE07: Reverse over travel

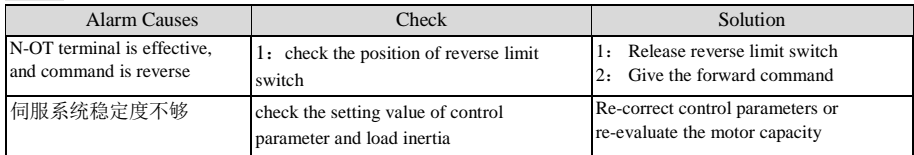

#### ALE08: The battery of Absolute Encoder is low

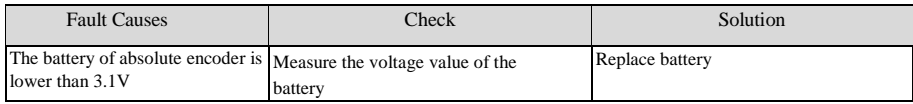